IBM DB2 Information Integrator OmniFind Edition

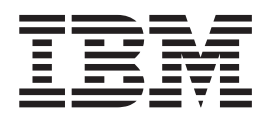

# Podręcznik instalowania wyszukiwania korporacyjnego

*Wersja 8.2*

IBM DB2 Information Integrator OmniFind Edition

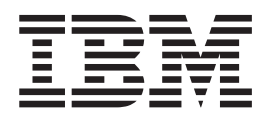

# Podręcznik instalowania wyszukiwania korporacyjnego

*Wersja 8.2*

Przed rozpoczęciem korzystania z niniejszych informacji oraz z produktu, którego one dotyczą, należy zapoznać się z informacjami ogólnymi w rozdziale ″Uwagi″.

Niniejszy dokument zawiera informacje dotyczące produktów firmy IBM. Są one udostępniane w ramach umowy licencyjnej i chronione prawem autorskim. Informacje zawarte w tej publikacji nie zawierają żadnych gwarancji dotyczących opisywanych produktów i żadnych zapisanych w niej stwierdzeń nie należy interpretować jako takich gwarancji.

Publikacje firmy IBM można zamówić drogą elektroniczną lub za pośrednictwem lokalnego przedstawiciela firmy IBM:

- v Aby zamówić książki poprzez stronę WWW, należy skorzystać ze strony IBM Publications Center pod adresem [www.ibm.com/shop/publications/order](http://www.ibm.com/shop/publications/order)
- v Aby znaleźć najbliższego lokalnego przedstawiciela firmy IBM, należy skorzystać z informacji umieszczonych na stronie IBM Directory of Worldwide Contacts pod adresem [www.ibm.com/planetwide](http://www.ibm.com/planetwide)

Wysłanie informacji do firmy IBM daje jej prawo do ich używania i dystrybucji w dowolny sposób, jaki uzna za właściwy, bez żadnych zobowiązań wobec ich nadawcy.

**© Copyright International Business Machines Corporation 2004. Wszelkie prawa zastrzeżone.**

# **Spis treści**

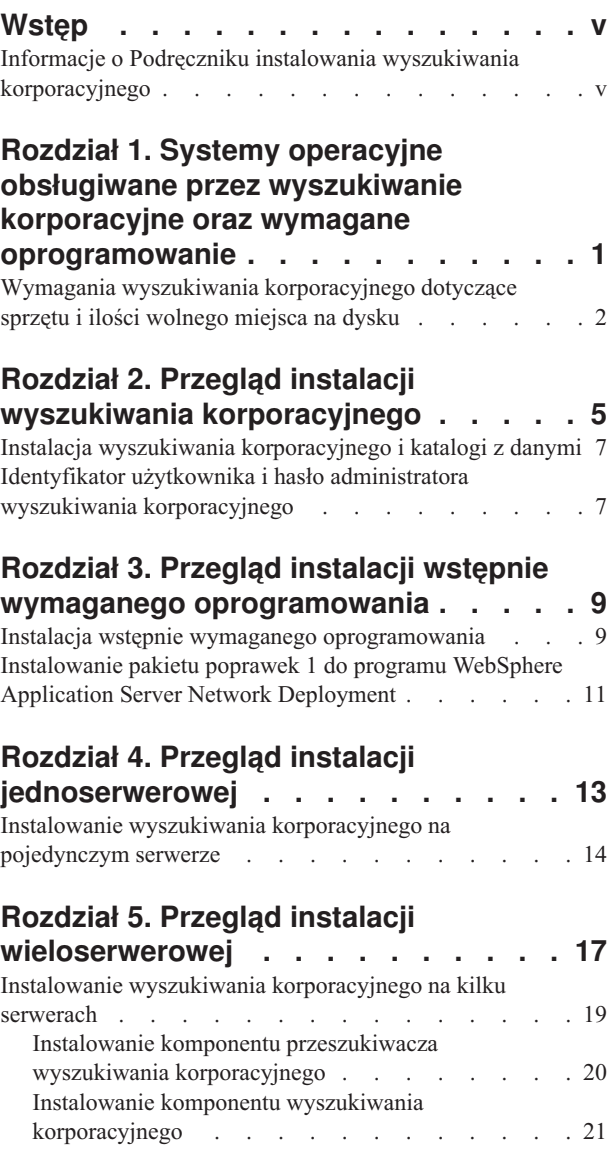

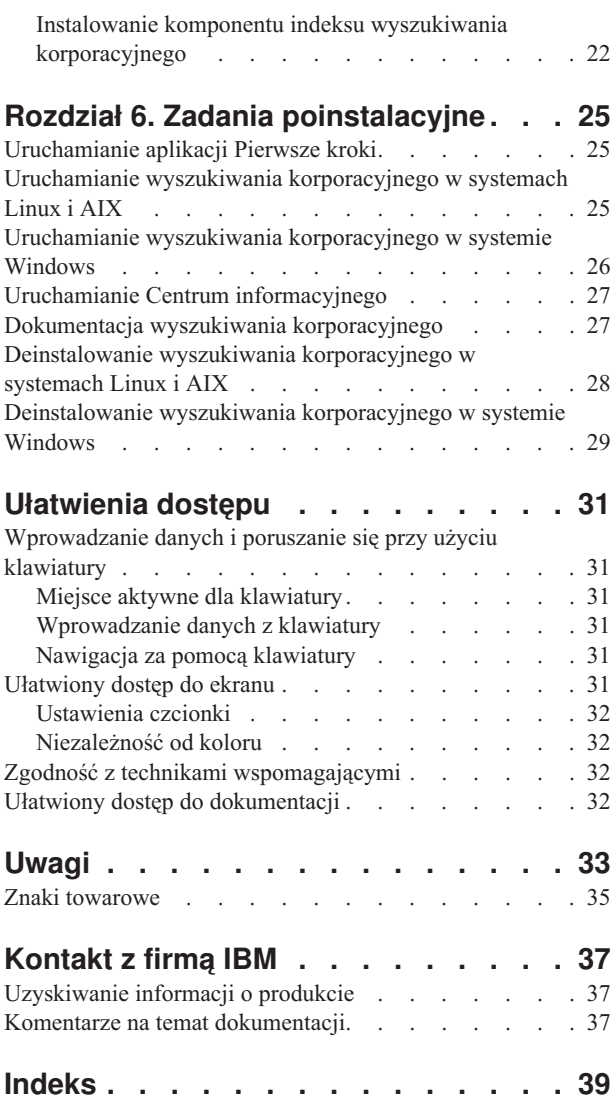

# <span id="page-6-0"></span>**Wstęp**

### **Informacje o Podręczniku instalowania wyszukiwania korporacyjnego**

Podręcznik ten jest przydatny podczas instalowania programu DB2 Information Integrator OmniFind Edition, wersja 8.2 (wyszukiwanie korporacyjne).

Program DB2 Information Integrator OmniFind Edition umożliwia użytkownikom wyszukiwanie danych znajdujących się w całym przedsiębiorstwie. Technologia ta nazywana jest wyszukiwaniem korporacyjnym. Komponenty wyszukiwania korporacyjnego instalowane są podczas instalacji programu IBM DB2 Information Integrator OmniFind Edition. Termin *wyszukiwanie korporacyjne* jest używany w dokumentacji w odniesieniu do produktu DB2 Information Integrator OmniFind Edition, chyba że występuje odwołanie do konkretnych produktów lub dysków CD-ROM z produktami.

Podręcznik ten nie zawiera szczegółowych informacji na temat sposobu instalacji produktów DB2 Universal Database, produktów WebSphere Application Server Network Deployment ani pakietów poprawek. Informacje na temat instalowania tych produktów można znaleźć w ich dokumentacji.

Przed zainstalowaniem oprogramowania należy przeczytać Rozdział 1, "Systemy [operacyjne](#page-8-0) obsługiwane przez wyszukiwanie korporacyjne oraz wymagane [oprogramowanie",](#page-8-0) na stronie [1.](#page-8-0) Lista dokumentacji dotyczącej wyszukiwania korporacyjnego znajduje się w sekcji "Dokumentacja wyszukiwania [korporacyjnego"](#page-34-0) na stronie 27.

### **Kto powinien przeczytać ten podręcznik**

Podręcznik ten należy przeczytać, gdy planuje się instalację komponentów wyszukiwania korporacyjnego na jednym lub kilku serwerach. Konieczne jest zrozumienie problematyki konfigurowania systemu operacyjnego oraz posiadanie uprawnień administratora systemu. Przed zainstalowaniem programu DB2 Universal Database i serwera WebSphere Application Server należy zapoznać się z dokumentacją tych produktów. Produkty te stanowią wymagania wstępne wyszukiwania korporacyjnego.

### **Jak korzystać z tego podręcznika**

Niniejszy dokument zawiera instrukcje dotyczące systemów operacyjnych typu UNIX (Red Hat Linux, SUSE Linux i AIX) oraz systemu Windows. Komendy i instrukcje dotyczące systemów Linux i AIX są identyczne, o ile nie zostało zaznaczone inaczej. W przypadku instalowania wyszukiwania korporacyjnego w systemie operacyjnym typu UNIX należy postępować zgodnie z instrukcjami oznaczonymi etykietą "UNIX". W systemie Windows należy postępować zgodnie z instrukcjami oznaczonymi etykietą "Windows".

# <span id="page-8-0"></span>**Rozdział 1. Systemy operacyjne obsługiwane przez wyszukiwanie korporacyjne oraz wymagane oprogramowanie**

Przed zainstalowaniem wyszukiwania korporacyjnego należy upewnić się, że spełnione są odpowiednie wymagania dotyczące sprzętu i oprogramowania.

### **Obsługiwane systemy operacyjne**

Wyszukiwanie korporacyjne obsługiwane jest w następujących systemach operacyjnych:

- v AIX 5L i 5.2 z poprawką PTF C++ Runtime for AIX z kwietnia 2004
- v Red Hat Enterprise Linux Advanced Server, wersja 3.0, aktualizacja 2, jądro 2.4.21-9.ELsmp
- SUSE Linux Enterprise Server 8
- Microsoft Windows 2000 Server

Aby pobrać poprawkę PTF dla systemu AIX 5.2:

- 1. Przejdź do następującego serwisu WWW: [www.ibm.com/software/awdtools/vacpp/support/](http://www-306.ibm.com/software/awdtools/vacpp/support/)
- 2. W sekcji Download kliknij opcję **All updates (fixes, patches, etc.)**.
- 3. W polu **Additional search terms** wpisz AIX PTF August 2004. W polu **Platforms/Operating system** wybierz opcję AIX. W polu **Download type** wybierz opcję -Updates. Kliknij przycisk **Go**.
- 4. Z listy wyników wyszukiwania wybierz odsyłacz **August 2004 C++ Runtime for AIX PTF**.

Instrukcje na temat instalowania poprawek PTF zawiera dokumentacja systemu AIX.

#### **Wymagane oprogramowanie**

Wyszukiwanie korporacyjne wymaga następującego oprogramowania:

- IBM DB2 Universal Database Enterprise Server Edition, wersja 8.2
- v Centrum informacyjne IBM DB2 Universal Database, wersja 8.2
- v Klient wykonawczy IBM DB2 Universal Database, wersja 8.2
- v IBM WebSphere Application Server Network Deployment, wersja 5.1.1 (zawiera serwer aplikacji WWW, serwer HTTP i program Deployment Manager; wersja 5.1.1 odwołuje się do wersji 5.1 z pakietem poprawek 1)

Aby przeszukiwać bazy danych Lotus Domino, należy zainstalować serwer Lotus Domino Server, wersja 6.0.2 lub nowsza dla systemu AIX lub Linux, bądź program Lotus Notes 6.0.2 dla platformy Windows. Serwer Lotus Domino Server lub program Lotus Notes należy zainstalować na serwerze przeszukiwacza. Serwer Lotus Domino Server ani program Lotus Notes nie są dostarczane z wyszukiwaniem korporacyjnym. Trzeba je zakupić oddzielnie. Dostarczany jest skrypt pozwalający skonfigurować serwer Domino w taki sposób, aby mógł współpracować z wyszukiwaniem korporacyjnym.

### <span id="page-9-0"></span>**Oprogramowanie opcjonalne**

Aby przeszukiwać źródła danych, takie jak bazy danych Lotus Domino, bazy danych programu DB2 Content Manager, stowarzyszone relacyjne bazy danych lub tworzyć niestandardowe aplikacje wyszukujące, można zainstalować następujące oprogramowanie:

- Serwer IBM Lotus Domino Server 6.0.2 dla systemu Linux i AIX lub program Lotus Notes, wersja 6.0.2 lub nowsza dla systemu Windows.
- v Program IBM DB2 Content Manager Toolkit, wersja 8.2 dla systemu Linux lub IBM DB2 Information Integrator for Content, wersja 8.2 dla systemu Windows i AIX.
- v Pakiet Java Development Kit 1.3.x lub 1.4.x. (pakiet JDK 1.5 nie jest obsługiwany) jest wymagany do kompilacji aplikacji wyszukujących w języku Java, które zostały napisane z wykorzystaniem interfejsów API wyszukiwania korporacyjnego; te pakiety JDK nie są wymagane do zainstalowania wyszukiwania korporacyjnego.

### **Pojęcia pokrewne**

Rozdział 4, "Przegląd instalacji [jednoserwerowej",](#page-20-0) na stronie 13 W instalacji jednoserwerowej całe wstępnie wymagane oprogramowanie oraz wyszukiwanie korporacyjne należy zainstalować na jednym serwerze.

### **Zadania pokrewne**

"Instalowanie wyszukiwania [korporacyjnego](#page-21-0) na pojedynczym serwerze" na stronie 14 Do zainstalowania wyszukiwania korporacyjnego na pojedynczym serwerze należy użyć Startera instalacji.

### **Odsyłacze pokrewne**

"Wymagania wyszukiwania korporacyjnego dotyczące sprzętu i ilości wolnego miejsca na dysku"

Wymagania dotyczące sprzętu zależą od używanego systemu operacyjnego oraz planowanego wykorzystania wyszukiwania korporacyjnego.

"Dokumentacja wyszukiwania [korporacyjnego"](#page-34-0) na stronie 27

Dokumentacja programu DB2 Information Integrator OmniFind Edition (wyszukiwanie korporacyjne) dostępna jest w formatach PDF oraz HTML. Aby zapoznać się z tematami w formacie HTML, należy uruchomić Centrum informacyjne DB2.

# **Wymagania wyszukiwania korporacyjnego dotyczące sprzętu i ilości wolnego miejsca na dysku**

Wymagania dotyczące sprzętu zależą od używanego systemu operacyjnego oraz planowanego wykorzystania wyszukiwania korporacyjnego.

### **Wymagania sprzętowe**

Wymagane miejsce na dysku może się zmieniać w zależności od liczby dokumentów oraz typów źródeł danych, które są przeszukiwane. W niniejszych wymaganiach przyjmuje się, że indeksy budowane są regularnie, co oznacza, że do indeksu dodawane są nowe dokumenty, a istniejące są aktualizowane lub usuwane. W konfiguracji wieloserwerowej wymagane miejsce na dysku dotyczy serwera indeksowania. Najwięcej miejsca na dysku w systemie wymagane jest dla katalogu *ES\_NODE\_ROOT*.

Poniższa lista określa minimalne wymagania dotyczące sprzętu i miejsca na dysku w konfiguracji jednoserwerowej i wieloserwerowej:

#### **Instalacje małe**

Konfiguracja jednoserwerowa:

v 2 lub więcej procesorów: 2,0 GHz lub więcej dla procesorów Intel i AMD; 1,5 GHz lub więcej dla procesorów RISC

- v 4 6 GB pamięci RAM (Należy dodać 1 do 2 GB pamięci RAM na każdą dodatkową aktywną kolekcję.)
- v 200 GB miejsca na dysku dla 1 000 000 dokumentów w jednej lub kilku kolekcjach dokumentów o przeciętnej wielkości 20 kB

### **Instalacje średniej wielkości**

Konfiguracja czteroserwerowa:

- v 2 lub więcej procesorów: 2,0 GHz lub więcej dla procesorów Intel i AMD; 1,5 GHz lub więcej dla procesorów RISC
- v 4 6 GB pamięci RAM na każdy serwer
- v 2 TB miejsca na dysku łącznie dla 7 000 000 dokumentów w jednej lub kilku kolekcjach dokumentów o przeciętnej wielkości 20 kB

### **Instalacje duże**

Konfiguracja czteroserwerowa:

- v 4 lub więcej procesorów: 2,0 GHz lub więcej dla procesorów Intel i AMD; 1,5 GHz lub więcej dla procesorów RISC
- v 8 GB pamięci RAM na każdy serwer (4 GB pamięci RAM w systemie Windows)
- v 6 TB miejsca na dysku łącznie dla 10 000 000 dokumentów w jednej lub kilku kolekcjach dokumentów o przeciętnej wielkości 20 kB

### **Odsyłacze pokrewne**

Rozdział 1, "Systemy operacyjne obsługiwane przez [wyszukiwanie](#page-8-0) korporacyjne oraz wymagane [oprogramowanie",](#page-8-0) na stronie 1

Przed zainstalowaniem wyszukiwania korporacyjnego należy upewnić się, że spełnione są odpowiednie wymagania dotyczące sprzętu i oprogramowania.

"Dokumentacja wyszukiwania [korporacyjnego"](#page-34-0) na stronie 27

Dokumentacja programu DB2 Information Integrator OmniFind Edition (wyszukiwanie korporacyjne) dostępna jest w formatach PDF oraz HTML. Aby zapoznać się z tematami w formacie HTML, należy uruchomić Centrum informacyjne DB2.

# <span id="page-12-0"></span>**Rozdział 2. Przegląd instalacji wyszukiwania korporacyjnego**

Program DB2 Information Integrator OmniFind Edition udostępnia wyszukiwanie korporacyjne, które można zainstalować na jednym lub czterech serwerach. (Inne konfiguracje nie są obsługiwane).

Informacje na temat instalacji zawierają instrukcje dotyczące systemów operacyjnych typu UNIX (Red Hat Linux, SUSE Linux i AIX) oraz systemu Windows. Komendy i instrukcje dotyczące systemów Linux i AIX są identyczne, o ile nie zostało zaznaczone inaczej. W przypadku instalowania wyszukiwania korporacyjnego w systemie operacyjnym typu UNIX należy postępować zgodnie z instrukcjami oznaczonymi etykietą "UNIX". W systemie Windows należy postępować zgodnie z instrukcjami oznaczonymi etykietą "Windows".

#### **Scenariusze instalacji: jednoserwerowa lub wieloserwerowa**

W konfiguracji jednoserwerowej wstępnie wymagane oprogramowanie i komponenty wyszukiwania korporacyjnego instalowane są na jednym serwerze. Konfiguracja ta nie jest zalecana, gdy planuje się tworzenie średnich lub dużych kolekcji. Informacje na temat instalacji jednoserwerowej zawiera Rozdział 4, "Przegląd instalacji [jednoserwerowej",](#page-20-0) na [stronie](#page-20-0) 13.

W konfiguracji wieloserwerowej wstępnie wymagane oprogramowanie i komponenty wyszukiwania korporacyjnego instalowane są na różnych serwerach, tak aby obciążenie wywołane przetwarzaniem rozkładane było na kilka serwerów. Więcej informacji na temat instalacji wieloserwerowej zawiera Rozdział 5, "Przegląd instalacji [wieloserwerowej",](#page-24-0) na [stronie](#page-24-0) 17.

Program instalacyjny wyszukiwania korporacyjnego zainstaluje program DB2 Universal Database, Centrum informacyjne DB2, serwer WebSphere Application Server wraz z serwerem IBM HTTP oraz program WebSphere Application Server Deployment Manager, o ile te produkty nie mają zostać zainstalowane ręcznie (lub są one już zainstalowane). Po zakończeniu działania programu instalacyjnego wyszukiwania korporacyjnego można uruchomić skrypt Domino lub skrypt DB2 Content Manager. Program instalacyjny nie instaluje tych skryptów.

### **Wybór języka**

Możliwa jest instalacja kilku języków. Wybór języka powoduje zainstalowanie w tym języku komponentów wyszukiwania korporacyjnego i jego dokumentacji (w postaci plików PDF i Centrum informacyjnego). Wybranie więcej niż jednego języka powoduje zwiększenie wykorzystywanego miejsca na dysku.

Ponadto nie zawsze cała dokumentacja dostępna jest w języku, na który przetłumaczony jest produkt. Jeśli wybrany język produktu lub dokumentacji nie jest dostępny, system domyślnie używa języka angielskiego. Język angielski instalowany jest zawsze z każdym innym wybranym językiem.

### **Instalacja wstępnie wymaganego oprogramowania**

Przed zainstalowaniem wstępnie wymaganego oprogramowania i wyszukiwania korporacyjnego niezbędna jest instalacja wszystkich wymaganych aktualizacji systemu operacyjnego, poprawek PTF i pakietów serwisowych.

<span id="page-13-0"></span>Jeśli wstępnie wymagane oprogramowanie nie zostało jeszcze zainstalowane, należy podjąć decyzję co do sposobu jego instalacji. Jeśli część lub całe wstępnie wymagane oprogramowanie jest już zainstalowane, należy się upewnić, że wersje oprogramowania obsługiwane są przez wyszukiwanie korporacyjne. Informacje na temat wstępnie wymaganego oprogramowania i obsługiwanych systemów operacyjnych zawiera [Rozdział](#page-8-0) 1, "Systemy operacyjne obsługiwane przez [wyszukiwanie](#page-8-0) korporacyjne oraz wymagane [oprogramowanie",](#page-8-0) na stronie 1. Wstępnie wymagane oprogramowanie znajduje się na dysku CD programu DB2 Information Integrator OmniFind Edition i jeśli nie jest ono zainstalowane ani dostępne, program instalacyjny wyszukiwania korporacyjnego zainstaluje je.

#### **Metody instalacji: graficzna, cicha i w trybie tekstowym**

Program instalacyjny wyszukiwania korporacyjnego instaluje wstępnie wymagane oprogramowanie za użytkownika. Nie należy instalować wstępnie wymaganego oprogramowania, które jest dostarczane razem z programem DB2 Information Integrator OmniFind Edition, nie korzystając z programu instalacyjnego wyszukiwania korporacyjnego. Podczas instalacji niezbędny jest dostęp do dysków CD lub kopii obrazów tych dysków znajdujących się w systemie.

Można także dodać parametr -options -record *nazwa\_pliku* , tak aby program instalacyjny mógł utworzyć plik zawierający informacje udostępnione przez użytkownika w czasie instalacji. Plik ten można później przejrzeć lub wykorzystać podczas wieloserwerowej instalacji serwera indeksowania.

#### **Instalacja graficzna**

Jest to typowa opcja instalacji. Z opcji tej należy korzystać wtedy, gdy planowane jest ręczne wykonanie kolejnych etapów instalacji i dostosowanie instalacji do własnych potrzeb.

**UNIX** Aby uruchomić graficzny program instalacyjny, podłącz dysk CD programu DB2 Information Integrator OmniFind Edition i uruchom plik wykonywalny.

#### **Windows**

Aby uruchomić graficzny program instalacyjny, włóż do napędu dysk CD zawierający program DB2 Information Integrator OmniFind Edition.

#### **Instalacja cicha**

Używając tej opcji można zainstalować wyszukiwanie korporacyjne modyfikując szablon pliku odpowiedzi, a następnie pozwalając programowi instalacyjnemu zainstalować i skonfigurować system. Szablon pliku odpowiedzi (omnifind.rsp) znajduje się w katalogu głównym dysku CD.

**Ograniczenie:** Instalacja cicha akceptuje w imieniu użytkownika warunki licencji. Jeśli podczas instalacji mają zostać wyświetlone warunki, nie należy korzystać z instalacji cichej.

W celu użycia instalacji cichej należy użyć parametru -silent -options *nazwa\_pliku\_odpowiedzi*. Parametr dotyczący dostępności jest opcjonalny.

### **Instalacja w trybie tekstowym**

Używając tej opcji można przeprowadzić instalację w trybie tekstowym z konsoli. Ekrany wyświetlane są w trybie tekstowym, a program żąda podania tych samych informacji, co podczas instalacji graficznej. Aby uruchomić program instalacyjny w trybie tekstowym:

Włóż do napędu lub podłącz dysk CD programu DB2 Information Integrator OmniFind Edition i uruchom plik wykonywalny.

**Linux** install-linux.bin -console

#### <span id="page-14-0"></span>**AIX** install-aix.bin -console

#### **Windows**

install-win32\_non\_gui.exe -console

W systemie Windows można uruchomić instalację także w trybie dostępności. Uruchom następujący plik wykonywalny z parametrem dotyczącym dostępności. Niniejsza komenda uruchomi instalację w trybie tekstowym: install-win32\_non\_gui.exe -accessibility

#### **Centrum informacyjne DB2 Information Integrator**

Podczas instalacji wyszukiwania korporacyjnego można zainstalować Centrum informacyjne DB2 Information Integrator (Centrum informacyjne DB2). Podczas instalacji wieloserwerowej należy zainstalować Centrum informacyjne DB2 na serwerze wyszukiwania lub pozwolić programowi instalacyjnemu na jego zainstalowanie. Centrum informacyjne DB2, wersja 8.2 dostarczane jest wraz z dyskami CD programu DB2 Information Integrator OmniFind Edition.

Centrum informacyjne DB2 zawiera dokumentację wyszukiwania korporacyjnego łącznie z pomocą elektroniczną. Za pomocą Centrum informacyjnego DB2 można korzystać z innych tematów znajdujących się w bibliotece wyszukiwania korporacyjnego. Dostępne są także tematy dotyczące programów DB2 Universal Database i DB2 Information Integrator.

**Ważne:** Jeśli Centrum informacyjne DB2 nie zostanie zainstalowane podczas instalacji wyszukiwania korporacyjnego, nie będzie można zainstalować go później. Zaleca się zainstalowanie Centrum informacyjnego DB2, jeśli w systemie jest wystarczająca ilość wolnego miejsca na dysku.

Jeśli Centrum informacyjne DB2 nie zostanie zainstalowane, można przeglądać jego zawartość za pośrednictwem serwisu WWW firmy IBM znajdującego się pod adresem: [http://publib.boulder.ibm.com/infocenter/db2help/index.jsp.](http://publib.boulder.ibm.com/infocenter/db2help/index.jsp)

Jeśli Centrum informacyjne DB2 nie jest zainstalowane, przyciski pomocy kierują do Centrum informacyjnego DB2 dostępnego w tym serwisie WWW firmy IBM.

### **Instalacja wyszukiwania korporacyjnego i katalogi z danymi**

Katalog instalacyjny zawiera pliki wykonywalne i pliki domyślne, które nie ulegają zmianie w czasie działania systemu. Katalog danych zawiera pliki konfiguracyjne i pliki danych, które są regularnie aktualizowane przez system.

W dokumentacji wyszukiwania korporacyjnego katalog instalacyjny jest reprezentowany przez zmienną *ES\_INSTALL\_ROOT*. Zmienna *ES\_NODE\_ROOT* reprezentuje katalog danych. W instalacji wieloserwerowej wszystkie serwery używają tego samego katalogu danych (*ES\_INSTALL\_ROOT*). Możliwa jest zmiana katalogu głównego węzła (*ES\_NODE\_ROOT*). Na katalog danych należy przeznaczyć największą partycję plików lub dysk o największej ilości wolnego miejsca w systemie.

# **Identyfikator użytkownika i hasło administratora wyszukiwania korporacyjnego**

Identyfikator i hasło użytkownika wyszukiwania korporacyjnego muszą być poprawne w danym systemie operacyjnym, a użytkownik musi mieć uprawnienia do dostępu i konfigurowania programu DB2 Universal Database.

<span id="page-15-0"></span>Podczas instalacji można wpisać identyfikator i hasło istniejącego użytkownika lub umożliwić ich utworzenie przez program instalacyjny. Użycie identyfikatora i hasła istniejącego użytkownika powoduje, że program instalacyjny może zmodyfikować uprawnienia tego użytkownika w taki sposób, aby administrator wyszukiwania korporacyjnego mógł poprawnie uruchamiać ten system.

Identyfikator użytkownika i hasło administratora wyszukiwania korporacyjnego muszą być takie same na każdym serwerze w instalacji wieloserwerowej.

## <span id="page-16-0"></span>**Rozdział 3. Przegląd instalacji wstępnie wymaganego oprogramowania**

Przed instalacją komponentów wyszukiwania korporacyjnego należy zainstalować i skonfigurować całe wstępnie wymagane oprogramowanie, łącznie z pakietami poprawek.

W instalacji wieloserwerowej należy zainstalować podzbiór wstępnie wymaganego oprogramowania na każdym z serwerów wyszukiwania korporacyjnego. [Rozdział](#page-24-0) 5, "Przegląd instalacji [wieloserwerowej",](#page-24-0) na stronie 17 zawiera informacje na temat wstępnie wymaganego oprogramowania instalowanego na każdym serwerze.

Szczegółowe informacje na temat instalowania programu DB2 Universal Database, programu WebSphere Application Server Network Deployment (zawierającego serwer aplikacji), serwera IBM HTTP, programu Deployment Manager oraz klienta wykonawczego DB2 Universal Database można znaleźć w dokumentacjach znajdujących się na dyskach CD tych produktów.

Wyszukiwanie korporacyjne jest elementem pakietu obejmującego również: serwer DB2 Universal Database Enterprise Server (DB2 UDB ESE), program WebSphere Application Server Network Deployment z serwerem IBM HTTP, serwerem aplikacji i programem Deployment Manager, a także klient wykonawczy DB2. Pakiet ten nie zawiera pakietów poprawek do programu WebSphere Application Server Network Deployment. Informacje na temat pobierania tych pakietów poprawek można znaleźć w sekcji ["Instalowanie](#page-18-0) pakietu poprawek 1 do programu WebSphere Application Server Network [Deployment"](#page-18-0) na stronie 11. Informacje na temat instalacji produktów DB2 UDB ESE, WebSphere oraz klienta wykonawczego DB2 można znaleźć w dokumentacji tych produktów. Podręcznik instalacji wyszukiwania korporacyjnego nie zawiera informacji na temat instalacji wstępnie wymaganego oprogramowania.

#### **Pojęcia pokrewne**

"Instalacja wstępnie wymaganego oprogramowania" Wstępnie wymagane oprogramowanie można zainstalować za pomocą programu instalacyjnego wyszukiwania korporacyjnego lub bez jego użycia.

#### **Zadania pokrewne**

["Instalowanie](#page-18-0) pakietu poprawek 1 do programu WebSphere Application Server Network [Deployment"](#page-18-0) na stronie 11

Wyszukiwanie korporacyjne obsługuje wyłącznie oprogramowanie WebSphere Application Server Network Deployment, wersja 5.1.1 (wersja 5.1 z pakietem poprawek 1).

### **Instalacja wstępnie wymaganego oprogramowania**

Wstępnie wymagane oprogramowanie można zainstalować za pomocą programu instalacyjnego wyszukiwania korporacyjnego lub bez jego użycia.

Instalację całego wstępnie wymaganego oprogramowania można przeprowadzić w jeden z następujących sposobów:

### **Należy zainstalować całe wstępnie wymagane oprogramowanie przed uruchomieniem programu instalacyjnego wyszukiwania korporacyjnego.**

Program instalacyjny wyszukiwania korporacyjnego wykryje, że w systemie zainstalowane jest poprawne wstępnie wymagane oprogramowanie.

### **Uruchomienie programu instalacji cichej.**

Należy wypełnić szablon pliku odpowiedzi. Szablon pliku odpowiedzi o nazwie omnifind.rsp znajduje się w katalogu głównym dysku CD programu DB2 Information Integrator OmniFind Edition. Aby zainstalować wstępnie wymagane oprogramowanie, korzystając z instalacji cichej, należy mieć dostęp do obrazów dysków CD. Jeśli ścieżki podane w pliku odpowiedzi będą niepoprawne, program instalacyjny nie zainstaluje określonego oprogramowania. Obrazy można udostępnić, kopiując je na dyski odpowiednich serwerów lub używając kilku napędów CD.

### **Uruchomienie programu instalacyjnego wyszukiwania korporacyjnego w trybie graficznym lub tekstowym.**

Należy upewnić się, że dostępne są dyski CD całego wstępnie wymaganego oprogramowania.

Należy także zainstalować pakiet poprawek 1 do serwera WebSphere Application Server (podstawowy) oraz pakiet poprawek 1 do programu WebSphere Application Server Network Deployment (ND), jeśli nie zostały jeszcze zainstalowane. Te pakiety poprawek nie są dostarczane wraz z dyskiem CD pakietu wyszukiwania korporacyjnego. Zapoznaj się z omówionymi poniżej instrukcjami dotyczącymi sposobu pobierania tych pakietów poprawek.

Bez względu na wybraną metodę instalacji wstępnie wymagane oprogramowanie jest instalowane w następującej kolejności:

- 1. DB2 Universal Database Enterprise Server Edition, wersja 8.2. W instalacji wieloserwerowej serwer DB2 UDB ESE należy zainstalować na serwerze przeszukiwacza wyszukiwania korporacyjnego.
- 2. Klient wykonawczy programu DB2 UDB, wersja 8.2. W instalacji wieloserwerowej klient wykonawczy DB2 musi zostać zainstalowany na serwerze indeksowania wyszukiwania korporacyjnego. W instalacji jednoserwerowej nie ma potrzeby instalowania klienta wykonawczego DB2 UDB.
- 3. WebSphere Application Server, wersja 5.1. Produkt ten zawiera serwer aplikacji oraz serwer IBM HTTP. W instalacji wieloserwerowej oprogramowanie serwera WebSphere Application Server należy zainstalować na dwóch serwerach wyszukiwania.
- 4. WebSphere Application Server Network Deployment, wersja 5.1. Produkt ten zawiera program Deployment Manager. W instalacji wieloserwerowej program WebSphere Application Server Network Deployment należy zainstalować na dwóch serwerach wyszukiwania.
- 5. Centrum informacyjne DB2. W instalacji wieloserwerowej Centrum informacyjne DB2 należy zainstalować na serwerach wyszukiwania.

Po zainstalowaniu przez program instalacyjny wyszukiwania korporacyjnego wstępnie wymaganego oprogramowania i komponentów wyszukiwania korporacyjnego należy zainstalować następujące pakiety poprawek:

- v Pakiet poprawek 1 do serwera WebSphere Application Server (podstawowy), wersja 5.1. Aby pobrać pakiet poprawek 1, patrz sekcja ["Instalowanie](#page-18-0) pakietu poprawek 1 do programu WebSphere Application Server Network [Deployment"](#page-18-0) na stronie 11.
- v Pakiet poprawek 1 do programu WebSphere Application Server Network Deployment (ND), wersja 5.1. Aby pobrać pakiet poprawek 1, patrz sekcja ["Instalowanie](#page-18-0) pakietu poprawek 1 do programu WebSphere Application Server Network [Deployment"](#page-18-0) na stronie [11.](#page-18-0)

#### **Pojęcia pokrewne**

Rozdział 3, "Przegląd instalacji wstępnie wymaganego [oprogramowania",](#page-16-0) na stronie 9 Przed instalacją komponentów wyszukiwania korporacyjnego należy zainstalować i skonfigurować całe wstępnie wymagane oprogramowanie, łącznie z pakietami poprawek.

**Zadania pokrewne**

"Instalowanie pakietu poprawek 1 do programu WebSphere Application Server Network Deployment" Wyszukiwanie korporacyjne obsługuje wyłącznie oprogramowanie WebSphere

Application Server Network Deployment, wersja 5.1.1 (wersja 5.1 z pakietem poprawek 1).

### <span id="page-18-0"></span>**Instalowanie pakietu poprawek 1 do programu WebSphere Application Server Network Deployment**

Wyszukiwanie korporacyjne obsługuje wyłącznie oprogramowanie WebSphere Application Server Network Deployment, wersja 5.1.1 (wersja 5.1 z pakietem poprawek 1).

### **Wymagania wstępne**

Upewnij się, że w systemie jest zainstalowane oprogramowanie WebSphere Application Server Network Deployment wersja 5.1. Na oprogramowanie to składają się: serwer aplikacji, serwer HTTP oraz program Deployment Manager. Przed rozpoczęciem instalacji przeczytaj wymagania wstępne, uwagi do wydania oraz pliki README pakietu poprawek.

### **Procedura**

Konieczna jest instalacja dwóch pakietów poprawek: jednego dla produktu podstawowego (podstawowy) i jednego dla programu Network Deployment (ND). W instalacji wieloserwerowej pakiety poprawek należy zainstalować na obydwu serwerach wyszukiwania. Aby zainstalować pakiety poprawek, należy pobrać je z serwisu WWW programu WebSphere Application Server. Aby zainstalować pakiet poprawek 1 do wersji podstawowej oraz do programu ND:

- 1. Pobierz pakiet poprawek 1 do wersji podstawowej:
	- a. Przejdź do następującego serwisu WWW: [www.ibm.com/software/webservers/appserv/was/support/](http://www-306.ibm.com/software/webservers/appserv/was/support/)
	- b. W sekcji Download kliknij opcję **WebSphere Application Server 5.1 Fix Pack 1 (5.1.1)**.
	- c. Pobierz pakiet poprawek 1 do produktu podstawowego (WebSphere Application Server). W tabeli Download package wybierz system operacyjny produktu podstawowego i pobierz plik w formacie zip lub tar. Na przykład dla systemu AIX wybierz opcję **AIX Base**.
	- d. Zainstaluj pakiet poprawek na tym samym serwerze, na którym zainstalowane jest oprogramowanie WebSphere Application Server Network Deployment. W instalacji wieloserwerowej zainstaluj pakiet poprawek na każdym serwerze wyszukiwania.
- 2. Pobierz pakiet poprawek 1 do programu ND:
	- a. Przejdź do następującego serwisu WWW: [www.ibm.com/software/webservers/appserv/was/support/](http://www-306.ibm.com/software/webservers/appserv/was/support/)
	- b. W sekcji Download kliknij opcję **WebSphere Application Server 5.1 Fix Pack 1 (5.1.1)**.
	- c. Pobierz pakiet poprawek 1 do programu Network Deployment: W tabeli Download package wybierz system operacyjny programu Network Deployment i pobierz plik w formacie zip lub tar. Na przykład dla systemu AIX wybierz opcję **AIX ND**. Zainstaluj pakiet poprawek na tym samym serwerze, na którym zainstalowane jest oprogramowanie WebSphere Application Server Network Deployment.
	- d. Zainstaluj pakiet poprawek na tym samym serwerze, na którym zainstalowane jest oprogramowanie WebSphere Application Server Network Deployment. W instalacji wieloserwerowej zainstaluj pakiet poprawek na każdym serwerze wyszukiwania.

### **Pojęcia pokrewne**

Rozdział 3, "Przegląd instalacji wstępnie wymaganego [oprogramowania",](#page-16-0) na stronie 9 Przed instalacją komponentów wyszukiwania korporacyjnego należy zainstalować i skonfigurować całe wstępnie wymagane oprogramowanie, łącznie z pakietami poprawek.

"Instalacja wstępnie wymaganego [oprogramowania"](#page-16-0) na stronie 9 Wstępnie wymagane oprogramowanie można zainstalować za pomocą programu instalacyjnego wyszukiwania korporacyjnego lub bez jego użycia.

# <span id="page-20-0"></span>**Rozdział 4. Przegląd instalacji jednoserwerowej**

W instalacji jednoserwerowej całe wstępnie wymagane oprogramowanie oraz wyszukiwanie korporacyjne należy zainstalować na jednym serwerze.

Program instalacyjny wyszukiwania korporacyjnego zainstaluje program DB2 Universal Database, Centrum informacyjne DB2 oraz program WebSphere Application Server Network Deployment zawierający serwer aplikacji, serwer HTTP i program Deployment Manager, o ile te produkty nie mają zostać zainstalowane ręcznie (lub są już one zainstalowane). Po zakończeniu działania programu instalacyjnego wyszukiwania korporacyjnego można zainstalować pakiety poprawek WebSphere i uruchomić skrypt Domino lub skrypt Content Manager. Program instalacyjny nie instaluje tych pakietów poprawek ani skryptów.

Jeśli planuje się przeszukiwanie baz danych Lotus Notes lub DB2 Content Manager, trzeba skonfigurować system wyszukiwania korporacyjnego w taki sposób, aby łączył się z tymi źródłami danych. Zapoznaj się z tematem "Przeszukiwacze Notes" znajdującym się w Centrum informacyjnym lub w podręczniku *Administrowanie wyszukiwaniem korporacyjnym*, bądź z tematem "Przeszukiwacze Content Manager" znajdującym się w Centrum informacyjnym lub w podręczniku *Administrowanie wyszukiwaniem korporacyjnym*.

Aby zainstalować wyszukiwanie korporacyjne na pojedynczym serwerze, należy zainstalować i skonfigurować oprogramowanie w następującej kolejności lub pozwolić na instalację oprogramowania programowi instalacyjnemu:

- 1. DB2 Universal Database Enterprise Edition wersja 8.2; instrukcje dotyczące instalacji można znaleźć w dokumentacji znajdującej się na dysku CD programu DB2 Universal Database.
- 2. Centrum informacyjne DB2 Universal Database wersja 8.2; instrukcje dotyczące instalacji można znaleźć w dokumentacji znajdującej się na dysku CD Centrum informacyjnego DB2 Universal Database.
- 3. WebSphere Application Server wersja 5.1; instrukcje dotyczące instalacji można znaleźć w dokumentacji znajdującej się na dysku CD programu WebSphere.
- 4. WebSphere Application Server Deployment Manager, wersja 5.1; instrukcje dotyczące instalacji można znaleźć w dokumentacji znajdującej się na dysku CD programu WebSphere.
- 5. Komponenty wyszukiwania korporacyjnego; patrz sekcja "Instalowanie [wyszukiwania](#page-21-0) [korporacyjnego](#page-21-0) na pojedynczym serwerze" na stronie 14.
- 6. Pakiet poprawek 1 do programu WebSphere Application Server wersja 5.1 (podstawowy); informacje na temat pobierania pakietu poprawek można znaleźć w sekcji ["Instalowanie](#page-18-0) pakietu poprawek 1 do programu WebSphere Application Server Network [Deployment"](#page-18-0) na [stronie](#page-18-0) 11, a informacje na temat jego instalacji znajdują się w dokumentacji programu WebSphere.
- 7. Pakiet poprawek 1 do programu WebSphere Application Server Network Deployment wersja 5.1 (ND); informacje na temat pobierania pakietu poprawek można znaleźć w sekcji ["Instalowanie](#page-18-0) pakietu poprawek 1 do programu WebSphere Application Server Network [Deployment"](#page-18-0) na stronie 11, a informacje na temat jego instalacji znajdują się w dokumentacji programu WebSphere.

Można także zainstalować skrypt IBM Lotus Domino, aby móc przeszukiwać bazy danych Domino, lub skrypt dla programu DB2 Content Manager. Zapoznaj się z tematami "Przeszukiwacze Notes" oraz "Przeszukiwacze Content Manager" znajdującymi się w

Centrum informacyjnym DB2 lub w podręczniku *Administrowanie wyszukiwaniem korporacyjnym*. Skrypty znajdują się na dysku CD programu DB2 Information Integrator OmniFind Edition.

Poniższy rysunek ilustruje wstępnie wymagane oprogramowanie, które jest instalowane na serwerze wyszukiwania korporacyjnego.

<span id="page-21-0"></span>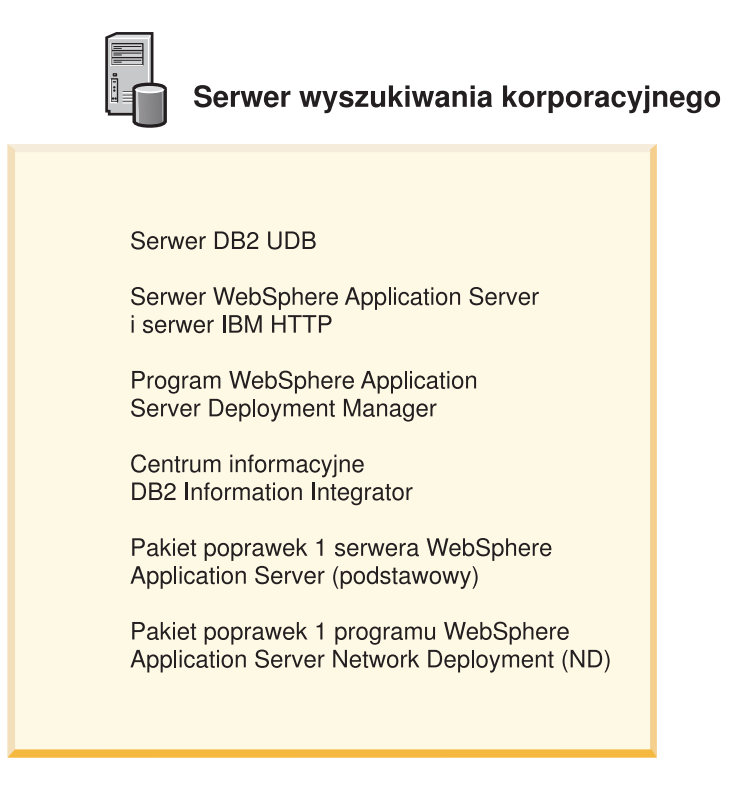

*Rysunek 1. Komponenty programowe w konfiguracji jednoserwerowej*

#### **Zadania pokrewne**

"Instalowanie wyszukiwania korporacyjnego na pojedynczym serwerze" Do zainstalowania wyszukiwania korporacyjnego na pojedynczym serwerze należy użyć Startera instalacji.

#### **Odsyłacze pokrewne**

Rozdział 1, "Systemy operacyjne obsługiwane przez [wyszukiwanie](#page-8-0) korporacyjne oraz wymagane [oprogramowanie",](#page-8-0) na stronie 1

Przed zainstalowaniem wyszukiwania korporacyjnego należy upewnić się, że spełnione są odpowiednie wymagania dotyczące sprzętu i oprogramowania.

### **Instalowanie wyszukiwania korporacyjnego na pojedynczym serwerze**

Do zainstalowania wyszukiwania korporacyjnego na pojedynczym serwerze należy użyć Startera instalacji.

#### **Wymagania wstępne**

Przed zainstalowaniem wyszukiwania korporacyjnego należy upewnić się, że poziom systemu operacyjnego jest poprawny i obsługiwany. Przed rozpoczęciem instalacji należy przeczytać Rozdział 4, "Przegląd instalacji [jednoserwerowej",](#page-20-0) na stronie 13.

#### **Procedura**

Aby zainstalować wyszukiwanie korporacyjne na pojedynczym serwerze:

- 1. Uruchom Starter instalacji wyszukiwania korporacyjnego.
	- **Linux** Zaloguj się jako użytkownik root i wpisz komendę ./install-linux.bin
	- **AIX** Zaloguj się jako użytkownik root i wpisz komendę ./install-aix.bin

#### **Windows**

Musisz mieć uprawnienia administratora. Kliknij dwukrotnie plik install-win32.exe lub wpisz komendę install-win32.exe.

- 2. W Starterze instalacji kliknij opcję **Instalacja produktów**.
- 3. Po wyświetleniu przez system zapytania wybierz opcję **Konfiguracja jednoserwerowa**.
- 4. Wpisz identyfikator administratora wyszukiwania korporacyjnego. (W przykładach znajdujących się w tym dokumencie używany jest identyfikator esadmin). Wpisz hasło.
- 5. Odpowiedz na pozostałe pytania programu.
- 6. W oknie podsumowania przejrzyj konfigurację, a następnie kliknij przycisk **Dalej**.
- 7. W oknie, w którym wyświetlona jest informacja o pomyślnym przebiegu instalacji, kliknij przycisk **Zakończ**. Można uruchomić program Pierwsze kroki. Program Pierwsze kroki umożliwia weryfikację instalacji, uruchamianie wyszukiwania korporacyjnego oraz przeglądanie dokumentacji.
- 8. Jeśli zainstalowano Centrum informacyjne DB2, zatrzymaj i ponownie uruchom jego demona lub usługę. Nie trzeba zatrzymywać i ponownie uruchamiać demona za każdym razem, gdy ma być użyte Centrum informacyjne. Należy to zrobić po zainstalowaniu wyszukiwania korporacyjnego i przed pierwszym uruchomieniem Centrum informacyjnego.
	- **UNIX** Uruchom ponownie demona. Wpisz komendę db2icd restart. Następnie uruchom Centrum informacyjne DB2. Wpisz komendę db2icdocs

#### **Windows**

Korzystając z okna Usługi Windows, zatrzymaj i ponownie uruchom usługę serwera Centrum informacyjnego DB2. Następnie uruchom Centrum informacyjne DB2. Na pulpicie kliknij kolejno opcje: **Start** → **Programy** → **Centrum informacyjne IBM DB2** → **Centrum informacyjne**.

Chcąc przeszukiwać bazy danych programu Lotus Notes można wykonać skrypt programu Lotus Domino, aby skonfigurować wyszukiwanie korporacyjne w sposób umożliwiający przeszukiwanie baz danych programu Domino Notes. Zapoznaj się z tematem "Przeszukiwacze Notes" znajdującym się w Centrum informacyjnym lub w podręczniku *Administrowanie wyszukiwaniem korporacyjnym*. Można także wykonać skrypt programu DB2 Content Manager. Zapoznaj się z tematem "Przeszukiwacze Content Manager" znajdującym się w Centrum informacyjnym lub w podręczniku *Administrowanie wyszukiwaniem korporacyjnym*.

#### **Pojęcia pokrewne**

Rozdział 4, "Przegląd instalacji [jednoserwerowej",](#page-20-0) na stronie 13 W instalacji jednoserwerowej całe wstępnie wymagane oprogramowanie oraz wyszukiwanie korporacyjne należy zainstalować na jednym serwerze.

#### **Odsyłacze pokrewne**

Rozdział 1, "Systemy operacyjne obsługiwane przez [wyszukiwanie](#page-8-0) korporacyjne oraz wymagane [oprogramowanie",](#page-8-0) na stronie 1

Przed zainstalowaniem wyszukiwania korporacyjnego należy upewnić się, że spełnione są odpowiednie wymagania dotyczące sprzętu i oprogramowania.

# <span id="page-24-0"></span>**Rozdział 5. Przegląd instalacji wieloserwerowej**

Wyszukiwanie korporacyjne można zainstalować na czterech rozproszonych serwerach.

Program instalacyjny wyszukiwania korporacyjnego zainstaluje program DB2 Universal Database Centrum informacyjne DB2, serwer WebSphere Application Server, serwer HTTP oraz serwer WebSphere Application Server, o ile te produkty nie mają zostać zainstalowane ręcznie (lub są one już zainstalowane). Po zakończeniu działania programu instalacyjnego wyszukiwania korporacyjnego można zainstalować pakiety poprawek serwera WebSphere Application Server i uruchomić skrypt Domino lub skrypt Content Manager. Program instalacyjny nie instaluje tych skryptów.

Rozdział 1, "Systemy operacyjne obsługiwane przez [wyszukiwanie](#page-8-0) korporacyjne oraz wymagane [oprogramowanie",](#page-8-0) na stronie 1 oraz plik iiysr.htm lub iiysr.txt zawierają informacje na temat wymaganego oprogramowania. Plik ten znajduje się w katalogu głównym dysku CD programu DB2 Information Integrator OmniFind Edition.

W konfiguracji wieloserwerowej należy określić serwery, na których działać będą poszczególne komponenty wyszukiwania korporacyjnego. Wyszukiwanie korporacyjne składa się z następujących głównych komponentów:

- Przeszukiwacz
- v Wyszukiwanie (dwa serwery wyszukiwania)
- Indeks

Na poniższym rysunku przedstawiono cztery serwery i ich komponenty w konfiguracji wieloserwerowej.

<span id="page-25-0"></span>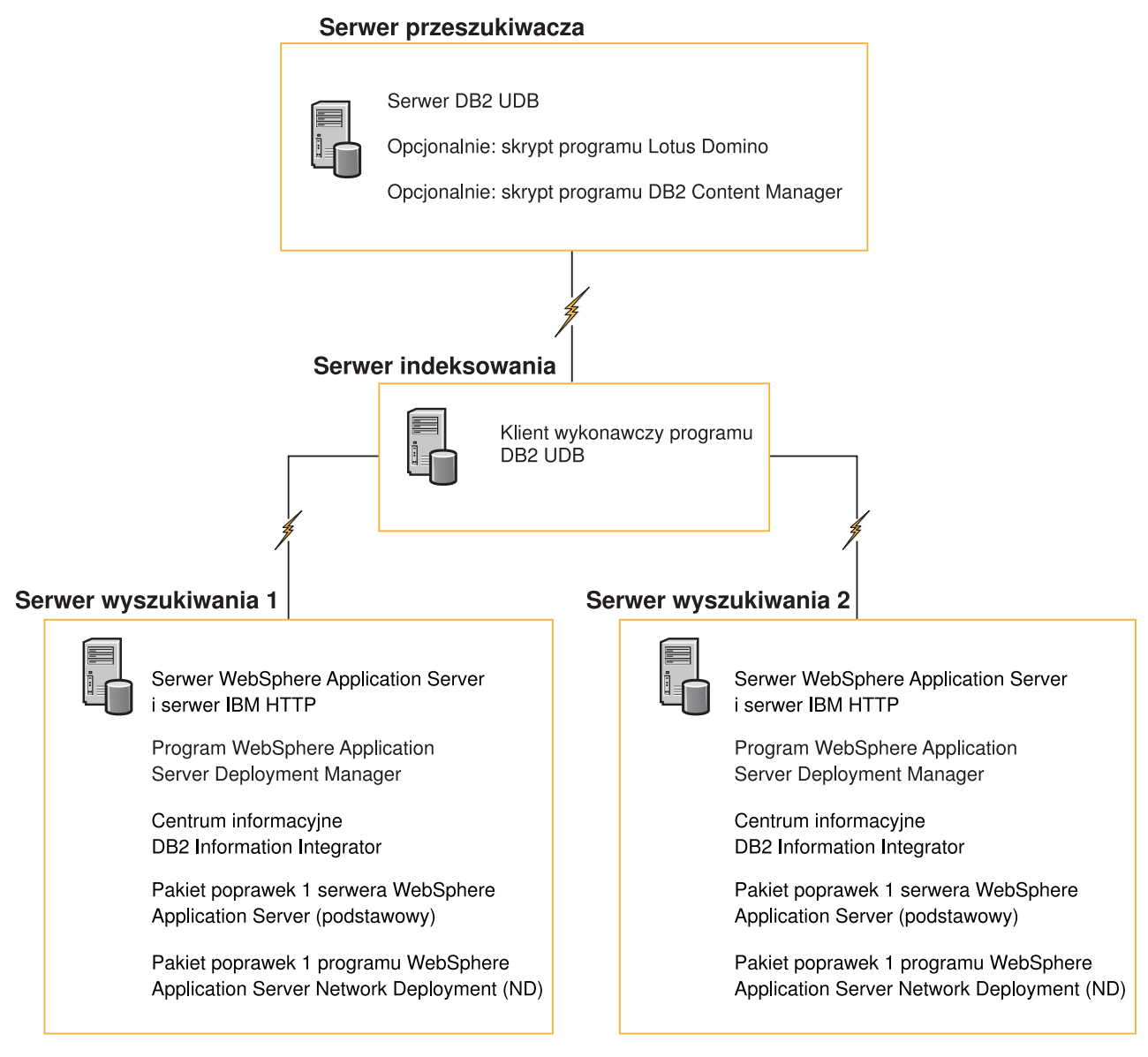

*Rysunek 2. Cztery serwery wyszukiwania korporacyjnego i ich komponenty programowe*

Każdy serwer wyszukiwania korporacyjnego określany jest przez nazwę swojego komponentu. Jeśli, na przykład, na serwerze zainstalowany jest komponent przeszukiwacza, serwer ten nazywany jest serwerem przeszukiwacza.

Serwer indeksowania działa jako serwer sterujący konfiguracji wieloserwerowej. Serwer indeksowania należy zainstalować na samym końcu, ponieważ podczas instalacji komponentu indeksu niezbędne są nazwy hostów oraz porty pozostałych serwerów. Poza tym nie można uruchomić usług systemowych, zanim nie zostaną zainstalowane wszystkie serwery.

Instalację i konfigurację serwerów wyszukiwania korporacyjnego należy przeprowadzić w niżej omówionej, zalecanej kolejności lub pozwolić na instalację oprogramowania przez program instalacyjny.

### **Serwer przeszukiwacza**

- 1. Program DB2 Universal Database Enterprise Server Edition wersja 8.2
- 2. Komponent przeszukiwacza wyszukiwania korporacyjnego
- 3. Opcjonalnie: skrypt programu IBM Lotus Domino
- 4. Opcjonalnie: skrypt programu DB2 Content Manager

### <span id="page-26-0"></span>**Serwer wyszukiwania 1**

- 1. Centrum informacyjne DB2
- 2. Serwer WebSphere Application Server (zawierający serwer aplikacji i serwer IBM HTTP)
- 3. Program WebSphere Application Server Network Deployment, wersja 5.1 (zawierający program Deployment Manager)
- 4. Komponent wyszukiwania korporacyjnego
- 5. Pakiet poprawek 1 do serwera WebSphere Application Server, wersja 5.1 (podstawowy)
- 6. Pakiet poprawek 1 do programu Network Deployment, wersja 5.1 (ND)

### **Serwer wyszukiwania 2**

- 1. Centrum informacyjne DB2
- 2. Serwer WebSphere Application Server (zawierający serwer aplikacji i serwer IBM HTTP)
- 3. Program WebSphere Application Server Network Deployment, wersja 5.1 (zawierający program Deployment Manager)
- 4. Komponent wyszukiwania korporacyjnego
- 5. Pakiet poprawek 1 do serwera WebSphere Application Server, wersja 5.1 (podstawowy)
- 6. Pakiet poprawek 1 do programu Network Deployment, wersja 5.1 (ND)

### **Serwer indeksowania**

- 1. Klient wykonawczy programu DB2 UDB, wersja 8.2
- 2. Komponent indeksowania wyszukiwania korporacyjnego

Jeśli w systemie zainstalowane są już wszystkie lub niektóre wstępnie wymagane programy, należy mimo wszystko upewnić się, że wstępnie wymagane oprogramowanie zainstalowane jest na odpowiednich serwerach wyszukiwania korporacyjnego. Łączenie się ze zdalnymi instancjami programu DB2 UDB lub serwera WebSphere Application Server nie jest obsługiwane.

### **Zadania pokrewne**

"Instalowanie wyszukiwania korporacyjnego na kilku serwerach" Komponenty wyszukiwania korporacyjnego instaluje się na czterech różnych serwerach. Inne instalacje wieloserwerowe nie są obsługiwane.

### **Instalowanie wyszukiwania korporacyjnego na kilku serwerach**

Komponenty wyszukiwania korporacyjnego instaluje się na czterech różnych serwerach. Inne instalacje wieloserwerowe nie są obsługiwane.

Poniższy rysunek przedstawia kolejność, w jakiej należy instalować wstępnie wymagane oprogramowanie i komponenty wyszukiwania korporacyjnego.

<span id="page-27-0"></span>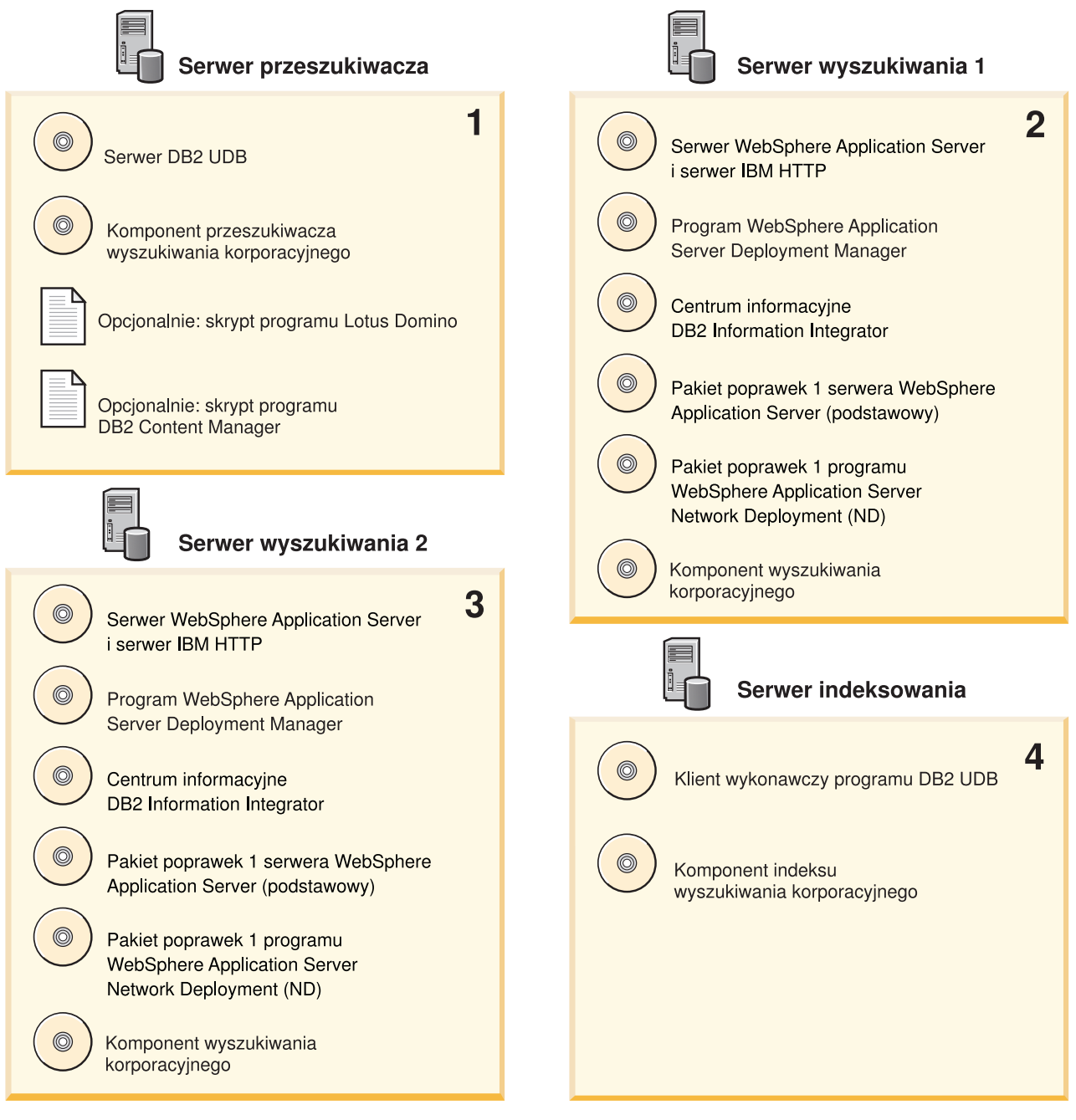

*Rysunek 3. Cztery serwery wyszukiwania korporacyjnego i ich komponenty programowe*

Serwery wyszukiwania korporacyjnego należy instalować w następującej kolejności:

### **Pojęcia pokrewne**

Rozdział 5, "Przegląd instalacji [wieloserwerowej",](#page-24-0) na stronie 17 Wyszukiwanie korporacyjne można zainstalować na czterech rozproszonych serwerach.

### **Instalowanie komponentu przeszukiwacza wyszukiwania korporacyjnego**

W konfiguracji wieloserwerowej komponent przeszukiwacza należy zainstalować na tym samym serwerze, co program DB2 Universal Database.

### **Procedura**

<span id="page-28-0"></span>Informacje na temat odpowiedzi, których należy udzielać na każde zapytanie ze strony programu, zawiera Rozdział 5, "Przegląd instalacji [wieloserwerowej",](#page-24-0) na stronie 17. Pytania zadawane przez program są zależne od bieżącej konfiguracji systemu.

Aby zainstalować komponent przeszukiwacza:

- 1. Uruchom Starter instalacji wyszukiwania korporacyjnego.
	- **Linux** Zaloguj się jako użytkownik root i wpisz komendę ./install-linux.bin
	- **AIX** Zaloguj się jako użytkownik root i wpisz komendę ./install-aix.bin

#### **Windows**

- Musisz mieć uprawnienia administratora. Kliknij dwukrotnie plik install-win32.exe lub wpisz komendę install-win32.exe.
- 2. W Starterze instalacji kliknij opcję **Instalacja produktów**.
- 3. Po wyświetleniu przez system zapytania wybierz opcję **Konfiguracja wieloserwerowa**.
- 4. Wybierz serwer przeszukiwacza. Jeśli to konieczne, anuluj wybór wszystkich pozostałych opcji.
- 5. W odpowiednich polach wpisz poniższe informacje. Zależnie od konfiguracji systemu podczas instalacji program może zadawać różne pytania.
	- v Identyfikator użytkownika i hasło administratora wyszukiwania korporacyjnego. Ten identyfikator użytkownika i to hasło muszą być takie same na wszystkich serwerach wyszukiwania korporacyjnego.
	- v Pełne ścieżki katalogu instalacyjnego i katalogu danych. Zanotuj ścieżkę katalogu danych. Informacja ta jest niezbędna podczas instalacji serwera indeksowania.
	- v Nazwa hosta i port serwera przeszukiwacza. Zanotuj nazwę hosta i port. Informacja ta jest niezbędna podczas instalacji serwera indeksowania.
- 6. Sprawdź ustawienia i kliknij przycisk **Dalej**, aby rozpocząć instalację.
- 7. Po wyświetleniu w oknie informacji o pomyślnym przebiegu instalacji kliknij przycisk **Zakończ**. Można uruchomić program Pierwsze kroki. Program Pierwsze kroki umożliwia weryfikację instalacji, uruchamianie wyszukiwania korporacyjnego oraz przeglądanie dokumentacji.

Jeśli planowane jest przeszukiwanie danych z programów Lotus Notes lub DB2 Content Manager, należy skonfigurować system wyszukiwania korporacyjnego w taki sposób, aby łączył się z tymi źródłami danych. Zapoznaj się z tematem "Przeszukiwacze Notes" znajdującym się w Centrum informacyjnym lub w podręczniku *Administrowanie wyszukiwaniem korporacyjnym*, bądź z tematem "Przeszukiwacze Content Manager" znajdującym się w Centrum informacyjnym lub w podręczniku *Administrowanie wyszukiwaniem korporacyjnym*.

### **Instalowanie komponentu wyszukiwania korporacyjnego**

Komponenty wyszukiwania korporacyjnego należy zainstalować na tym samym serwerze, co serwer aplikacji WebSphere Application Server i program WebSphere Application Server Network Deployment.

W systemie wieloserwerowym należy zainstalować i skonfigurować dwa serwery wyszukiwania. Każdy z serwerów wyszukiwania należy zainstalować i skonfigurować w ten sam sposób. Pytania zadawane przez program podczas instalacji zależą od bieżącej konfiguracji systemu.

### **Procedura**

Aby zainstalować komponent wyszukiwania:

- <span id="page-29-0"></span>1. Uruchom Starter instalacji wyszukiwania korporacyjnego.
	- **Linux** Zaloguj się jako użytkownik root i wpisz komendę ./install-linux.bin
	- **AIX** Zaloguj się jako użytkownik root i wpisz komendę ./install-aix.bin

#### **Windows**

Musisz mieć uprawnienia administratora. Kliknij dwukrotnie plik install-win32.exe lub wpisz komendę install-win32.exe.

- 2. W Starterze instalacji kliknij opcję **Instalacja produktów**.
- 3. Po wyświetleniu przez system zapytania wybierz opcję **Konfiguracja wieloserwerowa**.
- 4. Wybierz serwer wyszukiwania. Jeśli to konieczne, anuluj wybór wszystkich pozostałych opcji.
- 5. W odpowiednich polach wpisz poniższe informacje. Zależnie od konfiguracji systemu podczas instalacji program może zadawać różne pytania.
	- v Identyfikator użytkownika i hasło administratora wyszukiwania korporacyjnego. Ten identyfikator użytkownika i to hasło muszą być takie same na wszystkich serwerach wyszukiwania korporacyjnego.
	- v Pełne ścieżki katalogu instalacyjnego i katalogu danych. Zanotuj ścieżkę katalogu danych. Informacja ta jest niezbędna podczas instalacji serwera indeksowania.
	- v Nazwa hosta i port serwera wyszukiwania. Zanotuj nazwę hosta i port. Informacja ta jest niezbędna podczas instalacji serwera indeksowania.
- 6. Sprawdź ustawienia i kliknij przycisk **Dalej**, aby rozpocząć instalację.
- 7. Po wyświetleniu w oknie informacji o pomyślnym przebiegu instalacji kliknij przycisk **Zakończ**. Można uruchomić program Pierwsze kroki. Program Pierwsze kroki umożliwia weryfikację instalacji, uruchamianie wyszukiwania korporacyjnego oraz przeglądanie dokumentacji.
- 8. Jeśli zainstalowano Centrum informacyjne DB2, zatrzymaj i ponownie uruchom jego demona lub usługę. Nie trzeba zatrzymywać i ponownie uruchamiać demona za każdym razem, gdy ma być użyte Centrum informacyjne. Zatrzymaj i ponownie uruchom demona po zainstalowaniu wyszukiwania korporacyjnego i przed pierwszym uruchomieniem Centrum informacyjnego.
	- **UNIX** Uruchom ponownie demona. Wpisz komendę db2icd restart. Następnie uruchom Centrum informacyjne DB2. Wpisz komendę db2icdocs

### **Windows**

Korzystając z okna Usługi Windows, zatrzymaj i ponownie uruchom usługę serwera Centrum informacyjnego DB2. Następnie uruchom Centrum informacyjne DB2. Na pulpicie kliknij kolejno opcje: **Start** → **Programy** → **Centrum informacyjne IBM DB2** → **Centrum informacyjne**.

Powtórz tę procedurę dla drugiego serwera wyszukiwania.

### **Instalowanie komponentu indeksu wyszukiwania korporacyjnego**

Komponent indeksu należy zainstalować na tym samym serwerze co klienta wykonawczego programu DB2 UDB.

Podczas instalowania komponentu indeksu należy udostępnić informacje na temat serwera przeszukiwacza, serwera wyszukiwania i serwera indeksowania. Pytania zadawane przez program podczas instalacji zależą od bieżącej konfiguracji systemu.

#### **Procedura**

Aby zainstalować komponent indeksu:

- 1. Uruchom Starter instalacji wyszukiwania korporacyjnego.
	- **Linux** Zaloguj się jako użytkownik root i wpisz komendę ./install-linux.bin
	- **AIX** Zaloguj się jako użytkownik root i wpisz komendę ./install-aix.bin

#### **Windows**

Musisz mieć uprawnienia administratora. Kliknij dwukrotnie plik install-win32.exe lub wpisz komendę install-win32.exe.

- 2. W Starterze instalacji kliknij opcję **Instalacja produktów**.
- 3. Po wyświetleniu przez system zapytania wybierz opcję **Konfiguracja wieloserwerowa**.
- 4. Wybierz serwer indeksowania. Jeśli to konieczne, anuluj wybór wszystkich pozostałych opcji.
- 5. W odpowiednich polach wpisz poniższe informacje. Zależnie od konfiguracji systemu podczas instalacji program może zadawać różne pytania.
	- v Identyfikator użytkownika i hasło administratora wyszukiwania korporacyjnego. Ten identyfikator użytkownika i to hasło muszą być takie same na wszystkich serwerach wyszukiwania korporacyjnego.
	- v Pełne ścieżki katalogu instalacyjnego i katalogu danych.
	- v Nazwa hosta i port serwera przeszukiwacza.
	- v Katalog danych dla serwera przeszukiwacza.
	- v Nazwy hostów i porty serwerów wyszukiwania.
	- v Katalog danych dla każdego serwera wyszukiwania.
	- Nazwa hosta i port serwera indeksu (kontrolera).
	- v Zdalny port, nazwa bazy danych, nazwa lokalnej bazy danych, nazwa węzła lokalnego (domyślną nazwą węzła jest esnode) oraz nazwa instancji DB2 użyte podczas instalacji programu DB2 UDB na serwerze przeszukiwacza. Aby klient wykonawczy programu DB2 UDB mógł łączyć się z bazą danych serwera DB2 na serwerze przeszukiwacza, pogram instalacyjny zarejestruje lub wpisze do katalogu nazwę serwera DB2 związanego z bazą danych.
- 6. Sprawdź ustawienia i kliknij przycisk **Dalej**, aby rozpocząć instalację.
- 7. Po wyświetleniu w oknie informacji o pomyślnym przebiegu instalacji kliknij przycisk **Zakończ**. Można uruchomić program Pierwsze kroki. Program Pierwsze kroki umożliwia weryfikację instalacji, uruchamianie wyszukiwania korporacyjnego oraz przeglądanie dokumentacji.

# <span id="page-32-0"></span>**Rozdział 6. Zadania poinstalacyjne**

Po zainstalowaniu wyszukiwania korporacyjnego można uruchomić system i Centrum informacyjne ręcznie lub pozwolić na to programowi instalacyjnemu. Można także zdeinstalować wyszukiwanie korporacyjne.

# **Uruchamianie aplikacji Pierwsze kroki**

Po zainstalowaniu wyszukiwania korporacyjnego można za pomocą programu Pierwsze kroki zweryfikować instalację, otworzyć dokumentację lub uruchomić system. Program Pierwsze kroki można uruchomić ręcznie, lub zaznaczając pole wyboru znajdujące się w ostatnim oknie programu instalacyjnego.

### **Procedura**

Aby ręcznie uruchomić program Pierwsze kroki w systemie UNIX, zaloguj się jako administrator wyszukiwania korporacyjnego i wpisz komendę:

export DISPLAY=*nazwa\_hosta\_serwera\_wyświetlania*:*0.0* firststep.sh

Aby ręcznie uruchomić program Pierwsze kroki w systemie Windows, kliknij skrót Pierwsze kroki znajdujący się w menu **Start** lub kliknij dwukrotnie plik wykonywalny firststeps.bat znajdujący się w katalogu *ES\_INSTALL\_ROOT*.

### **Uruchamianie wyszukiwania korporacyjnego w systemach Linux i AIX**

W instalacji wieloserwerowej system wyszukiwania korporacyjnego należy uruchomić z serwera indeksowania.

### **Wymagania wstępne**

Przed uruchomieniem wyszukiwania korporacyjnego należy się upewnić, że działa program Application Server Network Deployment. W konfiguracji wieloserwerowej należy się upewnić, że serwer WebSphere Application Server oraz serwer HTTP działają na obydwu serwerach wyszukiwania.

### **Procedura**

Aby umożliwić korzystanie z konsoli administracyjnej do tworzenia kolekcji, należy uruchomić kilka procesów. Aby uruchomić te procesy:

- 1. Uruchom serwer IBM HTTP, jeśli jeszcze nie działa:
	- a. Przejdź do katalogu /opt/IBMHttpServer/bin/
	- b. Wpisz komendę ./apachectl start
- 2. Uruchom serwer aplikacji, aplikację wyszukiwania korporacyjnego i program Deployment Manager, jeśli jeszcze nie działają:
	- a. Przejdź do katalogu /opt/WebSphere/DeploymentManager/bin
	- b. Wpisz komendę ./startManager.sh
	- c. Przejdź do katalogu /opt/WebSphere/AppServer/bin
	- d. Wpisz komendę ./startNode.sh
	- e. Przejdź do katalogu cd /opt/WebSphere/AppServer/bin
- f. Wpisz komendę ./startServer.sh ESSearchServer
- g. Wpisz komendę ./startServer.sh server1
- <span id="page-33-0"></span>3. Zaloguj się na serwerze indeksowania jako administrator wyszukiwania korporacyjnego i wprowadź następującą komendę, aby uruchomić wyszukiwanie korporacyjne: esadmin start
- 4. Otwórz przeglądarkę i wpisz następujący adres URL, aby uruchomić konsolę administracyjną wyszukiwania korporacyjnego: http://*nazwa\_hosta*/ESAdmin gdzie *nazwa\_hosta* jest nazwą hosta jednego z serwerów wyszukiwania.
- 5. Zaloguj się w konsoli administracyjnej wyszukiwania korporacyjnego jako administrator wyszukiwania korporacyjneg.

Od tej chwili można korzystać z konsoli administracyjnej wyszukiwania korporacyjnego. Informacje na temat korzystania z konsoli administracyjnej można znaleźć w pomocy elektronicznej. Ogólne informacje na temat tworzenia i obsługi kolekcji znajdują się w podręczniku *Administrowanie wyszukiwaniem korporacyjnym*. Aby przejrzeć dokumentację, uruchom Centrum informacyjne lub przejdź do katalogu *ES\_INSTALL\_ROOT*/docs/en\_US/pdf i otwórz plik iiysa.pdf.

# **Uruchamianie wyszukiwania korporacyjnego w systemie Windows**

W instalacji wieloserwerowej system wyszukiwania korporacyjnego należy uruchomić z serwera indeksowania. Można uruchomić go ręcznie lub z programu Pierwsze kroki.

### **Wymagania wstępne**

Przed uruchomieniem wyszukiwania korporacyjnego należy upewnić się, że działa serwer WebSphere Application Server oraz serwer HTTP. W konfiguracji wieloserwerowej należy się upewnić, że serwer WebSphere Application Server oraz serwer HTTP działają na obydwu serwerach wyszukiwania.

Aby umożliwić korzystanie z konsoli administracyjnej do tworzenia kolekcji, należy uruchomić kilka procesów, o ile nie działają już one w tle jako usługi. Jeśli nie działają, można je uruchomić z menu **Start** lub za pomocą wiersza komend.

### **Procedura**

Aby uruchomić te procesy:

- 1. Uruchom serwer IBM HTTP, jeśli jeszcze nie działa:
	- a. Przejdź do katalogu IBMHttpServer/bin/
	- b. Wpisz komendę apache.exe
- 2. Uruchom za pomocą wiersza komend serwer aplikacji, aplikację wyszukiwania korporacyjnego i program Deployment Manager, jeśli jeszcze nie działają:
	- a. Przejdź do katalogu WebSphere/DeploymentManager/bin.
	- b. Wpisz komendę startManager.
	- c. Przejdź do katalogu WebSphere/AppServer/bin
	- d. Wpisz komendę startNode
	- e. Przejdź do katalogu WebSphere/AppServer/bin
	- f. Wpisz komendę startServer ESSearchServer
	- g. Wpisz komendę startServer server1
- 3. Zaloguj się na serwerze indeksowania jako administrator wyszukiwania korporacyjnego i wprowadź następującą komendę, aby uruchomić wyszukiwanie korporacyjne: esadmin start
- <span id="page-34-0"></span>4. Otwórz przeglądarkę i wpisz następujący adres URL, aby uruchomić konsolę administracyjną wyszukiwania korporacyjnego: http://*nazwa\_hosta*/ESAdmin gdzie *nazwa\_hosta* jest nazwą hosta jednego z serwerów wyszukiwania.
- 5. Zaloguj się w konsoli administracyjnej wyszukiwania korporacyjnego jako administrator wyszukiwania korporacyjneg.

Od tej chwili można korzystać z konsoli administracyjnej wyszukiwania korporacyjnego. Informacje na temat korzystania z konsoli administracyjnej można znaleźć w pomocy elektronicznej. Ogólne informacje na temat tworzenia i obsługi kolekcji znajdują się w podręczniku *Administrowanie wyszukiwaniem korporacyjnym*. Aby przejrzeć dokumentację, uruchom Centrum informacyjne lub przejdź do katalogu *ES\_INSTALL\_ROOT*/docs/en\_US/pdf i otwórz plik iiysa.pdf.

### **Uruchamianie Centrum informacyjnego**

Centrum informacyjne DB2 zawiera całą dokumentację wyszukiwania korporacyjnego.

Centrum informacyjne uruchamiane jest po kliknięciu przycisku pomocy znajdującego się w konsoli administracyjnej wyszukiwania korporacyjnego. Poniższa procedura opisuje sposób uruchomienia Centrum informacyjnego nie wymagający kliknięcia przycisku pomocy. Więcej informacji na temat uruchamiania, zatrzymywania i dostosowywania Centrum informacyjnego zawiera temat "Wywoływanie Centrum informacyjnego DB2" znajdujący się w podsekcji *Dokumentacja* sekcji *Konfigurowanie* w Centrum informacyjnym.

### **Procedura**

Po zainstalowaniu wyszukiwania korporacyjnego należy zatrzymać i ponownie uruchomić demona lub usługę Centrum informacyjnego. Następnie można uruchomić Centrum informacyjne w celu przeglądania dokumentacji.

Zatrzymaj i ponownie uruchom demona lub usługę i uruchom Centrum informacyjne DB2:

**UNIX** Uruchom ponownie demona. Wpisz komendę db2icd restart. Następnie uruchom Centrum informacyjne DB2. Wpisz komendę db2icdocs

### **Windows**

Korzystając z okna Usługi Windows, zatrzymaj i ponownie uruchom usługę serwera Centrum informacyjnego DB2. Następnie uruchom Centrum informacyjne DB2. Na pulpicie kliknij kolejno opcje: **Start** → **Programy** → **Centrum informacyjne IBM DB2** → **Centrum informacyjne**.

### **Dokumentacja wyszukiwania korporacyjnego**

Dokumentacja programu DB2 Information Integrator OmniFind Edition (wyszukiwanie korporacyjne) dostępna jest w formatach PDF oraz HTML. Aby zapoznać się z tematami w formacie HTML, należy uruchomić Centrum informacyjne DB2.

Należy zainstalować Centrum informacyjne DB2, a następnie komponenty wyszukiwania korporacyjnego. Sposób uruchamiania Centrum informacyjnego po zainstalowaniu wyszukiwania korporacyjnego został opisany w sekcji "Uruchamianie Centrum informacyjnego". Podręczniki w formacie PDF znajdują się w katalogu docs/*język*/pdf. Aby na przykład zapoznać się z podręcznikami w języku angielskim, należy przejść do katalogu docs/en\_US/pdf.

<span id="page-35-0"></span>Następujące pliki dokumentów są dostępne do przeglądania:

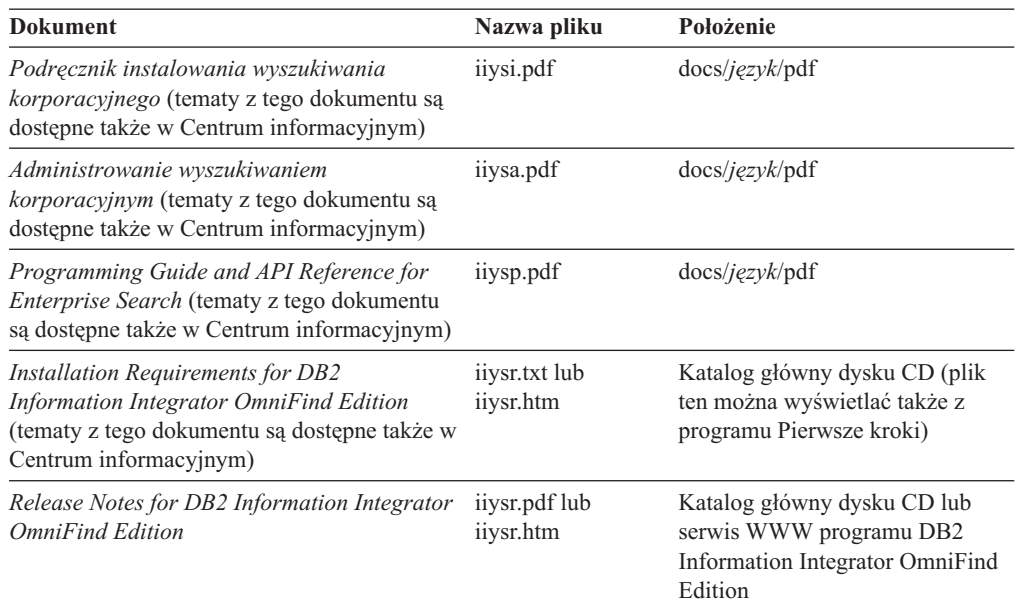

#### **Odsyłacze pokrewne**

"Wymagania wyszukiwania [korporacyjnego](#page-9-0) dotyczące sprzętu i ilości wolnego miejsca na [dysku"](#page-9-0) na stronie 2

Wymagania dotyczące sprzętu zależą od używanego systemu operacyjnego oraz planowanego wykorzystania wyszukiwania korporacyjnego.

Rozdział 1, "Systemy operacyjne obsługiwane przez [wyszukiwanie](#page-8-0) korporacyjne oraz wymagane [oprogramowanie",](#page-8-0) na stronie 1

Przed zainstalowaniem wyszukiwania korporacyjnego należy upewnić się, że spełnione są odpowiednie wymagania dotyczące sprzętu i oprogramowania.

### **Deinstalowanie wyszukiwania korporacyjnego w systemach Linux i AIX**

Program deinstalacyjny usunie komponenty wyszukiwania korporacyjnego łącznie z aplikacjami WWW serwera WebSphere Application Server.

Usunięcie komponentów wyszukiwania korporacyjnego powoduje także usunięcie dotyczącej go dokumentacji.

### **Procedura**

Aby zdeinstalować wyszukiwanie korporacyjne i jego aplikacje wyszukujące:

- 1. Zaloguj się jako użytkownik root.
- 2. Przejdź do katalogu \_uninst w katalogu instalacyjnym (*ES\_INSTALL\_ROOT*).
- 3. Uruchom program deinstalacyjny, wpisując komendę ./uninstall.bin
- 4. Kliknij przycisk **Dalej**, aby zdeinstalować wyszukiwanie korporacyjne.
- 5. Opcjonalnie: Usuń katalog danych wyszukiwania korporacyjnego (*ES\_NODE\_ROOT*). Program deinstalacyjny nie usuwa katalogu danych. Jeśli przeszukane dane są zapisane w katalogu *ES\_NODE\_ROOT*, usunięcie tego katalogu spowoduje usunięcie wszystkich danych kolekcji wyszukiwania korporacyjnego.
- 6. Usuń identyfikator administratora wyszukiwania korporacyjnego. Możliwe jest usunięcie wszystkich elementów związanych z tym identyfikatorem użytkownika.
- <span id="page-36-0"></span>7. Opcjonalnie: Usuń katalog obszaru tabel tylko wtedy, gdy chcesz usunąć z systemu wszystkie przeszukane dane. Domyślnie obszar tabel znajduje się w katalogu *ES\_NODE\_ROOT*. Do usunięcia obszaru tabel należy użyć programu DB2 UDB.
- 8. Opcjonalnie: Usuń dokumentację wyszukiwania korporacyjnego z Centrum informacyjnego DB2. Można usunąć foldery com.ibm.db2.ii.of.doc oraz com.ibm.db2.ii.of.nl1 (przetłumaczone pliki językowe). Usunięcie tych folderów może spowodować, że w pozostałych tematach Centrum informacyjnego będą występowały zerwane odsyłacze. Centrum informacyjne może nie działać poprawnie. Foldery te znajdują się w następujących domyślnych katalogach na dwóch serwerach wyszukiwania:

Linux: /opt/IBM/db2/V8.2/doc/eclipse/plugins

AIX: /usr/opt/db2\_08\_02/doc/eclipse/plugins

### **Deinstalowanie wyszukiwania korporacyjnego w systemie Windows**

Program deinstalacyjny usunie komponenty wyszukiwania korporacyjnego łącznie z aplikacjami WWW serwera WebSphere Application Server.

Usunięcie komponentów wyszukiwania korporacyjnego powoduje także usunięcie dotyczącej go dokumentacji. Wyszukiwanie korporacyjne można usunąć z systemu Windows za pomocą opcji Dodaj/Usuń programy lub można ją zdeinstalować za pomocą programu deinstalacyjnego wyszukiwania korporacyjnego.

### **Procedura**

Aby zdeinstalować wyszukiwanie korporacyjne i jego aplikacje wyszukujące za pomocą programu deinstalacyjnego wyszukiwania korporacyjnego:

- 1. Przejdź do katalogu \_uninst w katalogu instalacyjnym (*ES\_INSTALL\_ROOT*).
- 2. Uruchom program deinstalacyjny. Kliknij dwukrotnie plik lub wpisz komendę uninstall.exe.
- 3. Kliknij przycisk **Dalej**, aby zdeinstalować wyszukiwanie korporacyjne.
- 4. Opcjonalnie: Usuń katalog danych wyszukiwania korporacyjnego (*ES\_NODE\_ROOT*). Program deinstalacyjny nie usuwa katalogu danych. Jeśli przeszukane dane zapisane są w katalogu *ES\_NODE\_ROOT*, usunięcie tego katalogu spowoduje usunięcie wszystkich danych kolekcji.
- 5. Opcjonalnie: Usuń katalog obszaru tabel tylko wtedy, gdy chcesz usunąć z systemu wszystkie przeszukane dane. Domyślnie obszar tabel znajduje się w katalogu *ES\_NODE\_ROOT*. Do usunięcia obszaru tabel należy użyć programu DB2 UDB.
- 6. Opcjonalnie: Usuń dokumentację wyszukiwania korporacyjnego z Centrum informacyjnego DB2. Usunięcie tych folderów może spowodować, że w pozostałych tematach Centrum informacyjnego będą występowały zerwane odsyłacze. Centrum informacyjne może nie działać poprawnie. Można usunąć foldery com.ibm.db2.ii.of.doc oraz com.ibm.db2.ii.of.nl1 (przetłumaczone pliki językowe). Foldery te znajdują się w następujących domyślnych katalogach na dwóch serwerach wyszukiwania:

Program Files\IBM\SQLLIB\doc\eclipse\plugins

# <span id="page-38-0"></span>**Ułatwienia dostępu**

Opcje ułatwień dostępu pomagają użytkownikom niepełnosprawnym fizycznie, na przykład z upośledzeniem ruchowym lub wzrokowym, efektywnie korzystać z oprogramowania. Poniższa lista zawiera główne opcje ułatwień dostępu w produktach DB2®, wersja 8:

- v Ze wszystkich funkcji programu DB2 można korzystać za pośrednictwem klawiatury bez konieczności użycia myszy. Więcej informacji na ten temat można znaleźć w sekcji "Wprowadzanie danych i poruszanie się przy użyciu klawiatury".
- v Interfejsy użytkownika programu DB2 umożliwiają dostosowanie wielkości i koloru czcionek. Więcej informacji na ten temat można znaleźć w sekcji "Ułatwiony dostęp do ekranu".
- Produkty DB2 obsługują aplikacje ułatwień dostępu, które wykorzystują interfejs Java<sup>™</sup> Accessibility API. Więcej informacji na ten temat można znaleźć w sekcji ["Zgodność](#page-39-0) z technikami [wspomagającymi"](#page-39-0) na stronie 32.
- v Dokumentacja programu DB2 jest dostępna w przystępnym formacie. Więcej informacji na ten temat można znaleźć w sekcji "Ułatwiony dostęp do [dokumentacji"](#page-39-0) na stronie 32.

### **Wprowadzanie danych i poruszanie się przy użyciu klawiatury**

### **Miejsce aktywne dla klawiatury**

W systemach operacyjnych UNIX® został podświetlony obszar aktywnego okna, w którym będą miały efekt naciśnięcia klawiszy.

### **Wprowadzanie danych z klawiatury**

Narzędzia programu DB2 można obsługiwać za pomocą samej klawiatury. Wszystkie operacje, które można wykonać za pomocą myszy, można również wykonać za pomocą pojedynczych klawiszy lub ich kombinacji. Standardowe kombinacje klawiszy używane w systemie operacyjnym są wykorzystywane do wykonania standardowych operacji w systemie operacyjnym.

Więcej informacji na temat korzystania z klawiszy lub ich kombinacji do wykonywania operacji można znaleźć w sekcji Skróty klawiszowe i akceleratory: Pomoc wspólnego interfejsu GUI.

### **Nawigacja za pomocą klawiatury**

Za pomocą klawiszy lub ich kombinacji można poruszać się po interfejsie użytkownika narzędzi programu DB2.

Więcej informacji na temat korzystania z klawiszy lub ich kombinacji do poruszania się w narzędziach DB2 można znaleźć w sekcji Skróty klawiszowe i akceleratory: Pomoc wspólnego interfejsu GUI.

### **Ułatwiony dostęp do ekranu**

### **Przeznaczenie**

Ułatwiony dostęp do ekranu

### <span id="page-39-0"></span>**Ustawienia czcionki**

Za pomocą notatnika Ustawienia narzędzi można wybrać kolor, rozmiar i rodzaj czcionki tekstu wyświetlanego w menu i oknach dialogowych.

Więcej informacji o określaniu ustawień czcionki można znaleźć w sekcji Zmienianie czcionek dla menu i tekstu: Wspólna pomoc interfejsu GUI.

### **Niezależność od koloru**

Użytkownik nie musi rozróżniać kolorów, aby korzystać z dowolnych funkcji tego produktu.

### **Zgodność z technikami wspomagającymi**

W interfejsach narzędzi DB2 obsługiwane są funkcje Java Accessibility API umożliwiające użytkownikom produktów DB2 korzystanie z lektorów ekranowych i innych technik wspomagających.

### **Ułatwiony dostęp do dokumentacji**

Dokumentacja dotycząca programu DB2 jest dostępna w formacie XHTML 1.0, który jest obsługiwany przez większość przeglądarek WWW. Zastosowanie formatu XHTML umożliwia wyświetlenie dokumentacji zgodnie z preferencjami wyświetlania określonymi w używanej przeglądarce. Ponadto dzięki temu można korzystać z czytników ekranu i innych rozwiązań technicznych dla niepełnosprawnych.

Diagramy składni przedstawione są w postaci dziesiętnej z kropkami. Ten format jest dostępny tylko podczas korzystania z dokumentacji elektronicznej za pomocą lektora ekranowego.

# <span id="page-40-0"></span>**Uwagi**

Niniejsza publikacja została przygotowana z myślą o produktach i usługach oferowanych w Stanach Zjednoczonych. IBM może nie oferować w innych krajach produktów, usług lub opcji, omawianych w tej publikacji. Informacje o produktach i usługach dostępnych w danym kraju można uzyskać od lokalnego przedstawiciela firmy IBM. Jakakolwiek wzmianka na temat produktu, programu lub usługi firmy IBM nie oznacza, że może być zastosowany jedynie ten produkt, ten program lub ta usługa firmy IBM. Zamiast nich można zastosować ich odpowiednik funkcjonalny, pod warunkiem, że nie narusza to praw własności intelektualnej firmy IBM. Jednakże cała odpowiedzialność za ocenę przydatności i sprawdzenie działania produktu, programu lub usługi pochodzących od producenta innego niż IBM spoczywa na użytkowniku.

IBM może posiadać patenty lub złożone wnioski patentowe na towary i usługi, o których mowa w niniejszej publikacji. Używanie tego dokumentu nie daje żadnych praw do tych patentów. Wnioski o przyznanie licencji można zgłaszać na piśmie pod adresem:

IBM Director of Licensing IBM Corporation North Castle Drive Armonk, NY 10504-1785 U.S.A.

Zapytania dotyczące zestawów znaków dwubajtowych (DBCS) należy kierować do lokalnych działów własności intelektualnej firmy IBM (IBM Intellectual Property Department) lub wysłać je na piśmie na adres:

IBM World Trade Asia Corporation Licensing 2-31 Roppongi 3-chome, Minato-ku Tokyo 106-0032, Japan

Poniższy akapit nie obowiązuje w Wielkiej Brytanii, a także w innych krajach, w których jego treść pozostaje w sprzeczności z przepisami prawa miejscowego: FIRMA INTERNATIONAL BUSINESS MACHINES CORPORATION DOSTARCZA TĘ PUBLIKACJĘ W TAKIM STANIE, W JAKIM SIĘ ZNAJDUJE "AS IS" BEZ UDZIELANIA JAKICHKOLWIEK GWARANCJI (W TYM TAKŻE RĘKOJMI), WYRAŹNYCH LUB DOMNIEMANYCH, A W SZCZEGÓLNOŚCI DOMNIEMANYCH GWARANCJI PRZYDATNOŚCI HANDLOWEJ ORAZ PRZYDATNOŚCI DO OKREŚLONEGO CELU LUB GWARANCJI, ŻE PUBLIKACJA NIE NARUSZA PRAW OSÓB TRZECICH. Ustawodawstwa niektórych krajów nie dopuszczają zastrzeżeń dotyczących gwarancji wyraźnych lub domniemanych w odniesieniu do pewnych transakcji; w takiej sytuacji powyższe zdanie nie ma zastosowania.

Informacje zawarte w niniejszej publikacji mogą zawierać nieścisłości techniczne lub błędy drukarskie. Informacje te są okresowo aktualizowane, a zmiany te zostaną ujęte w kolejnych wydaniach tej publikacji. IBM zastrzega sobie prawo do wprowadzania ulepszeń i/lub zmian w produktach i/lub programach opisanych w tej publikacji w dowolnym czasie, bez wcześniejszego powiadomienia.

Jakiekolwiek wzmianki na temat stron internetowych nie należących do firmy IBM zostały podane jedynie dla wygody użytkownika i nie oznaczają, że firma IBM w jakikolwiek sposób firmuje te strony. Materiały dostępne na tych stronach nie są częścią materiałów opracowanych dla tego produktu IBM, a użytkownik korzysta z nich na własną odpowiedzialność.

IBM ma prawo do korzystania i rozpowszechniania informacji przysłanych przez użytkownika w dowolny sposób, jaki uzna za właściwy, bez żadnych zobowiązań wobec ich autora.

Licencjobiorcy tego programu, którzy chcieliby uzyskać informacje na temat programu w celu: (i) wdrożenia wymiany informacji między niezależnie utworzonymi programami i innymi programami (łącznie z tym opisywanym) oraz (ii) wykorzystywania wymienianych informacji, powinni skontaktować się z:

IBM Corporation J46A/G4 555 Bailey Avenue San Jose, CA 95141-1003 U.S.A.

Informacje takie mogą być udostępnione, o ile spełnione zostaną odpowiednie warunki, w tym, w niektórych przypadkach, uiszczenie odpowiedniej opłaty.

Licencjonowany program opisany w tym dokumencie oraz wszystkie inne licencjonowane materiały dostępne dla tego programu są dostarczane przez IBM na warunkach określonych w Umowie IBM z Klientem, Międzynarodowej Umowie Licencyjnej IBM na Program lub w innych podobnych umowach zawartych między IBM i użytkownikami.

Wszelkie dane dotyczące wydajności zostały zebrane w kontrolowanym środowisku. W związku z tym rezultaty uzyskane w innych środowiskach operacyjnych mogą się znacząco różnić. Niektóre pomiary mogły być dokonywane na systemach będących w fazie rozwoju i nie ma gwarancji, że pomiary te wykonane na ogólnie dostępnych systemach dadzą takie same wyniki. Niektóre z pomiarów mogły być estymowane przez ekstrapolację. Rzeczywiste wyniki mogą być inne. Użytkownicy powinni we własnym zakresie sprawdzić odpowiednie dane dla ich środowiska.

Informacje dotyczące produktów innych firm zostały uzyskane od dostawców tych produktów z opublikowanych przez nich zapowiedzi lub innych powszechnie dostępnych źródeł. Firma IBM nie testowała tych produktów i nie może potwierdzić dokładności pomiarów wydajności, kompatybilności ani żadnych innych danych związanych z tymi produktami. Pytania dotyczące możliwości produktów innych firm należy kierować do dostawców tych produktów.

Jakiekolwiek wzmianki na temat kierunków rozwoju firmy IBM mogą ulec zmianie lub anulowaniu bez uprzedzenia i dotyczą jedynie ogólnych celów i założeń.

Publikacja ta zawiera przykładowe dane i raporty używane w codziennej działalności biznesowej. W celu kompleksowego zilustrowania tej działalności podane przykłady zawierają nazwy osób, firm i ich produktów. Wszystkie te nazwiska/nazwy są fikcyjne i jakakolwiek ich zbieżność z prawdziwymi nazwiskami/nazwami jest całkowicie przypadkowa.

### LICENCJA NA PRAWA AUTORSKIE:

Niniejsza publikacja zawiera przykładowe aplikacje w kodzie źródłowym, ilustrujące techniki programowania w różnych systemach operacyjnych. Użytkownik może kopiować, modyfikować i rozpowszechniać te programy przykładowe w dowolnej formie bez uiszczania opłat, w celu rozbudowy, użytkowania, handlowym lub w celu rozpowszechniania aplikacji zgodnych z aplikacyjnym interfejsem programowym dla tego systemu operacyjnego, dla

<span id="page-42-0"></span>którego napisane były programy przykładowe. Programy przykładowe nie zostały gruntownie przetestowane. Firma IBM nie może zatem gwarantować lub sugerować niezawodności, użyteczności i funkcjonalności tych programów. Użytkownik może kopiować, modyfikować i rozpowszechniać te programy przykładowe w dowolnej formie bez uiszczania opłat, w celu rozbudowy, użytkowania, handlowym lub w celu rozpowszechniania aplikacji zgodnych z aplikacyjnym interfejsem IBM.

Każda kopia lub dowolna część programów przykładowych, albo też dowolna praca pochodna, musi zawierać poniższą informację o prawach autorskich:

Outside In ( ®) Viewer Technology, © 1992-2004 Stellent, Chicago, IL., Inc. Wszelkie prawa zastrzeżone.

Materiały licencjonowane IBM XSLT Processor - własność firmy IBM © Copyright IBM Corp., 1999-2004. Wszelkie prawa zastrzeżone.

### **Znaki towarowe**

Ta sekcja zawiera spis znaków towarowych firmy IBM i niektórych znaków towarowych firm trzecich.

Następujące nazwy są znakami towarowymi firmy International Business Machines Corporation w Stanach Zjednoczonych i/lub innych krajach:

IBM AIX AIX 5L D<sub>B2</sub> DB2 Universal Database Domino Informix Lotus Lotus Notes **Notes** OmniFind WebSphere xSeries z/OS

Poniższe nazwy są znakami towarowymi lub zastrzeżonymi znakami towarowymi innych firm:

Java i wszystkie pokrewne znaki towarowe Java są znakami towarowymi lub zastrzeżonymi znakami towarowymi firmy Sun Microsystems, Inc. w Stanach Zjednoczonych i/lub innych krajach.

Microsoft, Windows, Windows NT oraz logo Windows są znakami towarowymi firmy Microsoft Corporation w Stanach Zjednoczonych i/lub innych krajach.

Intel, logo Intel Inside, MMX i Pentium są znakami towarowymi firmy Intel Corporation w Stanach Zjednoczonych i/lub innych krajach.

UNIX jest zastrzeżonym znakiem towarowym The Open Group w Stanach Zjednoczonych i innych krajach.

Linux jest znakiem towarowym Linusa Torvaldsa w Stanach Zjednoczonych i/lub innych krajach.

Nazwy innych firm, produktów i usług mogą być znakami towarowymi lub znakami usług firm trzecich.

# <span id="page-44-0"></span>**Kontakt z firmą IBM**

Aby skontaktować się z działem obsługi klientów firmy IBM w Stanach Zjednoczonych lub Kanadzie, należy zadzwonić pod numer 1-800-IBM-SERV (1-800-426-7378).

Aby uzyskać informacje o dostępnych opcjach serwisowych, należy zadzwonić pod jeden z poniższych numerów:

- v W Stanach Zjednoczonych: 1-888-426-4343
- v W Kanadzie: 1-800-465-9600

Aby zlokalizować biuro firmy IBM w danym kraju lub regionie, należy skorzystać z informacji umieszczonych na stronie IBM Directory of Worldwide Contacts pod adresem [www.ibm.com/planetwide.](http://www.ibm.com/planetwide)

### **Uzyskiwanie informacji o produkcie**

Informacje o programie DB2 Information Integrator można uzyskać telefonicznie lub w sieci WWW. Podane tutaj numery telefonów są ważne w Stanach Zjednoczonych.

- 1. Aby zamówić produkty lub uzyskać ogólne informacje, należy zadzwonić pod numer: 1-800-IBM-CALL (1-800-426-2255)
- 2. Aby zamówić publikacje, należy zadzwonić pod numer: 1-800-879-2755
- 3. Informacje w sieci WWW są dostępne pod adresem [www.ibm.com/software/data/integration/db2ii/support.html.](http://www.ibm.com/software/data/integration/db2ii/support.html)

Ten serwis WWW zawiera najnowsze informacje na temat:

- biblioteki technicznej
- v zamawiania podręczników
- v zasobów do pobrania
- grup dyskusyjnych
- pakietów poprawek
- · nowości
- odsyłaczy do zasobów w sieci WWW

### **Komentarze na temat dokumentacji**

Prosimy o nadsyłanie wszelkich komentarzy dotyczących niniejszego podręcznika lub innej dokumentacji programu DB2 Information Integrator.

Opinie klientów pomagają firmie IBM dostarczać informacje dobrej jakości. Prosimy o nadsyłanie wszelkich komentarzy dotyczących niniejszego podręcznika lub innej dokumentacji programu DB2 Information Integrator. Komentarze można przesyłać korzystając z dowolnej z następujących metod:

- 1. Komentarze można wysyłać za pomocą elektronicznego formularza komentarzy czytelników dostępnego pod adresem [www.ibm.com/software/data/rcf.](http://www.ibm.com/software/data/rcf/)
- 2. Komentarze można wysyłać pocztą elektroniczną na adres comments $@$ us.ibm.com. Należy podać nazwę produktu, numer wersji produktu oraz nazwę i numer części podręcznika (jeśli ma zastosowanie). Jeżeli komentarz dotyczy konkretnego fragmentu tekstu, prosimy podać jego położenie (na przykład tytuł, numer tabeli lub numer strony).

# <span id="page-46-0"></span>**Indeks**

# **C**

Centrum [informacyjne](#page-34-0) 27 Centrum informacyjne DB2 [uruchamianie](#page-34-0) 27 Centrum informacyjne DB2 Information Integrator [instalacja](#page-14-0) 7 Centrum informacyjne DB2, usługa [uruchamianie](#page-34-0) 27

# **D**

DB2 Universal Database [instalacja](#page-16-0) 9 DB2 Universal Database, klient wykonawczy instalacia 9 deinstalowanie [wyszukiwanie](#page-35-0) korporacyjne w systemach [Linux](#page-35-0) i AIX 28 [wyszukiwanie](#page-36-0) korporacyjne w systemie [Windows](#page-36-0) 29 deinstalowanie wyszukiwania [korporacyjnego](#page-35-0) w [systemach](#page-35-0) Linux i AIX 28 deinstalowanie wyszukiwania [korporacyjnego](#page-36-0) w systemie [Windows](#page-36-0) 29 demon Centrum informacyjnego DB2 [uruchamianie](#page-34-0) 27 [dokumentacja](#page-34-0) 27 [dokumentacja](#page-34-0) w formacie PDF 27

# **H**

hasło [administratora](#page-15-0) wyszukiwania [korporacyjnego](#page-15-0) 8

# **I**

identyfikator [administratora](#page-15-0) wyszukiwania [korporacyjnego](#page-15-0) 8 instalacja DB<sub>2</sub> [Universal](#page-16-0) Database 9 DB2 Universal [Database,](#page-16-0) klient [wykonawczy](#page-16-0) 9 [Deployment](#page-16-0) Manager, program 9 [komponent](#page-29-0) indeksu 22 komponent [przeszukiwacza](#page-27-0) 20 komponent [wyszukiwania](#page-28-0) 21 Network [Deployment](#page-18-0) (ND), pakiet [poprawek](#page-18-0) 1 11 [pojedynczy](#page-20-0) serwer 13, [14](#page-21-0) WebSphere [Application](#page-16-0) Server 9 WebSphere [Application](#page-16-0) Server Network [Deployment,](#page-16-0) pakiet poprawek 1 9 WebSphere [Application](#page-16-0) Server Network [Deployment,](#page-16-0) program 9 WebSphere [Application](#page-16-0) Server, pakiet [poprawek](#page-16-0) 1 9, [11](#page-18-0) wiele [serwerów](#page-24-0) 17, [19](#page-26-0) wstępnie wymagane [oprogramowanie](#page-16-0) 9 [instalacja](#page-13-0) cicha 6 [instalacja](#page-13-0) graficzna 6 instalacja [jednoserwerowa](#page-21-0) 14 instalacja na czterech [serwerach](#page-26-0) 19 instalacja w trybie [tekstowym](#page-13-0) 6 instalacja [wieloserwerowa](#page-26-0) 19 [instalacja](#page-13-0) z konsoli 6

**J**

język [narodowy](#page-12-0) 5 języki, [wybieranie](#page-12-0) 5

# **K**

[katalog](#page-14-0) danych 7 katalog danych [wyszukiwania](#page-14-0) [korporacyjnego](#page-14-0) 7 katalog [instalacyjny](#page-14-0) 7 katalog instalacyjny [wyszukiwania](#page-14-0) [korporacyjnego](#page-14-0) 7 kolejność instalacji wstępnie wymagane [oprogramowanie](#page-20-0) 1[3,](#page-25-0) [18](#page-25-0) [komponent](#page-29-0) indeksu 22 komponent przeszukiwacza [instalacja](#page-27-0) 20 komponent [wyszukiwania](#page-28-0) 21

# **M**

metody [instalacja](#page-13-0) 6 metody [instalacji](#page-13-0) 6 [cicha](#page-13-0) 6 [graficzna](#page-13-0) 6 tryb [tekstowy](#page-13-0) 6

# **N**

Network Deployment (ND), pakiet poprawek 1 [instalacja](#page-18-0) 11

### **O**

[obsługiwane](#page-8-0) systemy operacyjne 1

### **P**

[Pierwsze](#page-32-0) kroki, program 25 [uruchamianie](#page-32-0) 25 program Deployment Manager w systemach Linux i AIX [uruchamianie](#page-32-0) 25 program Deployment Manager w systemie Windows [uruchamianie](#page-33-0) 26

program WebSphere Application Server Network Deployment w systemach Linux i AIX [uruchamianie](#page-32-0) 25 program WebSphere Application Server Network Deployment w systemie Windows [uruchamianie](#page-33-0) 26 przegląd instalacji [pojedynczy](#page-20-0) serwer 13 wiele [serwerów](#page-24-0) 17 przegląd instalacji [jednoserwerowej](#page-20-0) 13 przegląd instalacji [wieloserwerowej](#page-24-0) 17 [przetłumaczona](#page-12-0) dokumentacja 5

# **S**

[scenariusze](#page-12-0) instalacji 5 serwer aplikacji w systemach Linux i AIX [uruchamianie](#page-32-0) 25 serwer aplikacji w systemie Windows [uruchamianie](#page-33-0) 26 serwer HTTP w systemach Linux i AIX [uruchamianie](#page-32-0) 25 serwer HTTP w systemie Windows [uruchamianie](#page-33-0) 26 serwer [indeksowania](#page-29-0) 22 serwer [przeszukiwacza](#page-27-0) 20 serwer WebSphere Application Server w systemach Linux i AIX [uruchamianie](#page-32-0) 25 serwer WebSphere Application Server w systemie Windows [uruchamianie](#page-33-0) 26 serwer [wyszukiwania](#page-28-0) 21 system wyszukiwania korporacyjnego w systemie Windows [uruchamianie](#page-33-0) 26

# **U**

uruchamianie Centrum [informacyjnego](#page-34-0) [DB2](#page-34-0) 27

# **W**

WebSphere Application Server [instalacja](#page-16-0) 9 WebSphere Application Server (podstawowy), pakiet poprawek 1 [instalacja](#page-18-0) 11 WebSphere Application Server Network Deployment, pakiet poprawek 1 [instalacja](#page-16-0) 9 WebSphere Application Server Network Deployment, program [instalacja](#page-16-0) 9 WebSphere Application Server, pakiet poprawek 1 [instalacja](#page-16-0) 9 wstępnie wymagane [oprogramowanie](#page-8-0) 1, [9](#page-16-0)

wstępnie wymagane [oprogramowanie](#page-8-0) *[\(kontynuacja\)](#page-8-0)*  $intalacja$  5, [9](#page-16-0) [kolejność](#page-20-0) instalacji 13, [18](#page-25-0) przegląd [instalacji](#page-16-0) 9 wybór [języka](#page-12-0) 5 [wymagane](#page-9-0) miejsce na dysku 2 wymagania [programowe](#page-8-0) 1 [wymagania](#page-9-0) sprzętowe 2 wyszukiwanie korporacyjne w systemach Linux i AIX [uruchamianie](#page-32-0) 25

# **Z**

znajdowanie dokumentacji [wyszukiwania](#page-34-0) [korporacyjnego](#page-34-0) 27

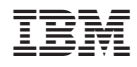

PN: CT318PL

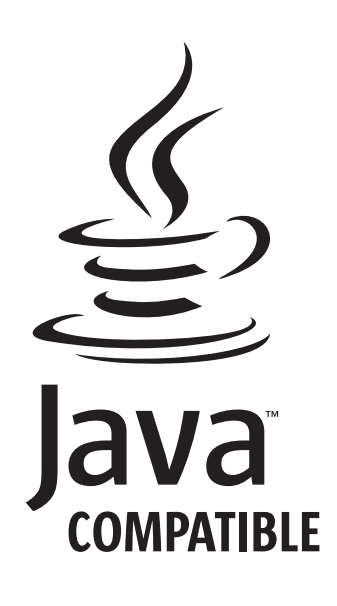

GC85-0161-00

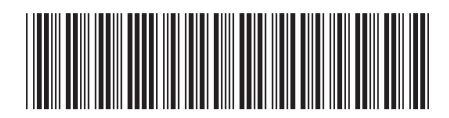

(1P) P/N: CT318PL

 $(1P)$  P/N: CT318PL